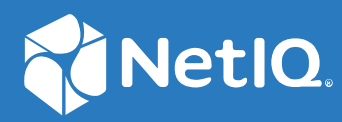

# NetIQ Directory and Resource Administrator Guida all'installazione

**Giugno 2021**

#### **Note legali**

Per ulteriori informazioni sulle note legali, i marchi di fabbrica, le dichiarazioni di non responsabilità, le garanzie, le esportazioni e altre limitazioni di utilizzo, i diritti del governo degli Stati Uniti, le policy sui brevetti e la conformità FIPS, consultare<https://www.microfocus.com/about/legal/>.

#### **© Copyright 2007-2021 Micro Focus o una delle sue affiliate.**

Le sole garanzie valide per prodotti e servizi di Micro Focus, le sue affiliate e i concessori di licenza ("Micro Focus") sono specificate nelle dichiarazioni esplicite di garanzia che accompagnano tali prodotti e servizi. Nulla di quanto riportato nel presente documento deve essere interpretato come garanzia aggiuntiva. Micro Focus non sarà da ritenersi responsabile per errori tecnici o editoriali contenuti nel presente documento né per eventuali omissioni. Le informazioni di questo documento sono soggette a modifiche senza preavviso.

# **Sommario**

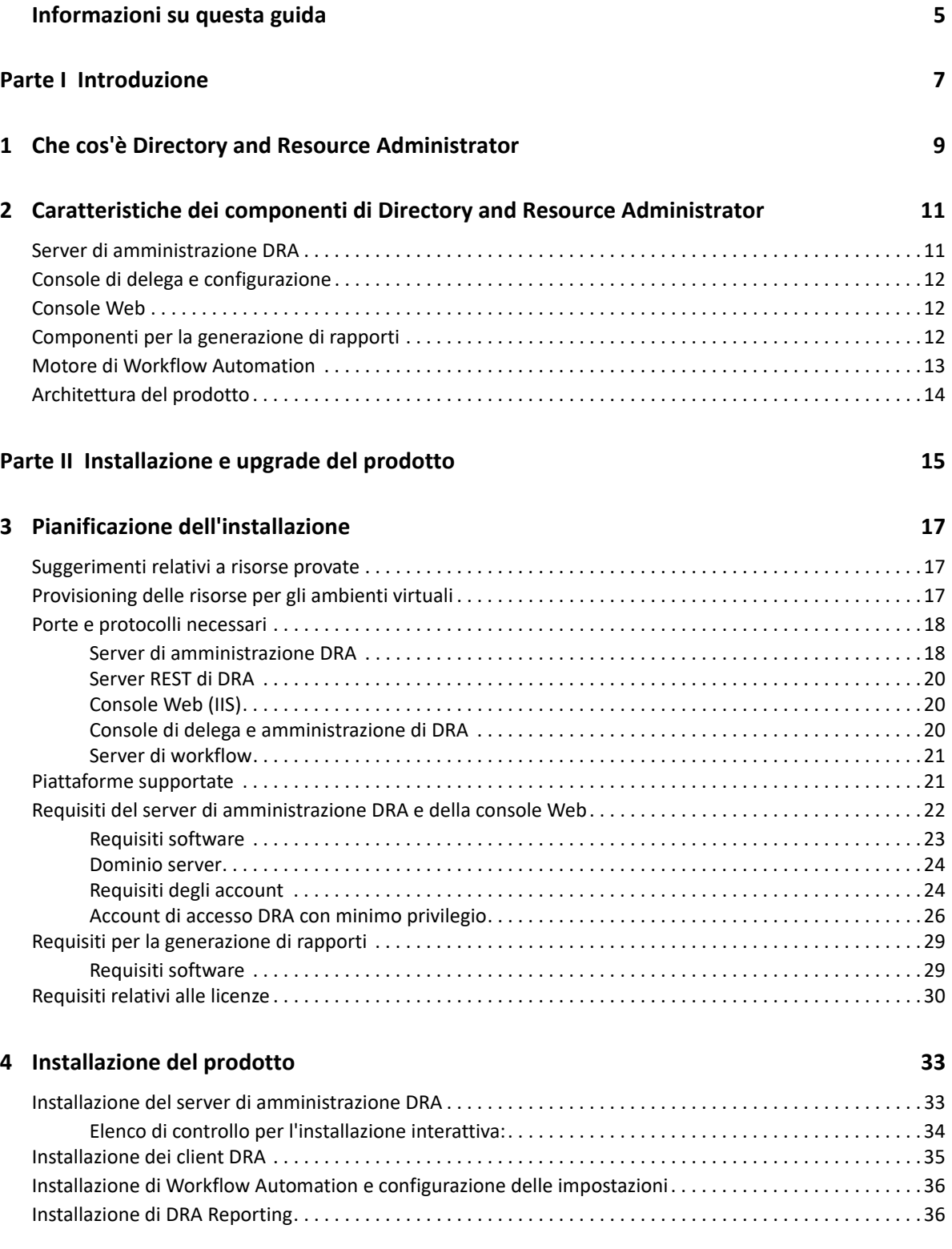

#### **[5](#page-37-0) Upgrade del prodotto 39**

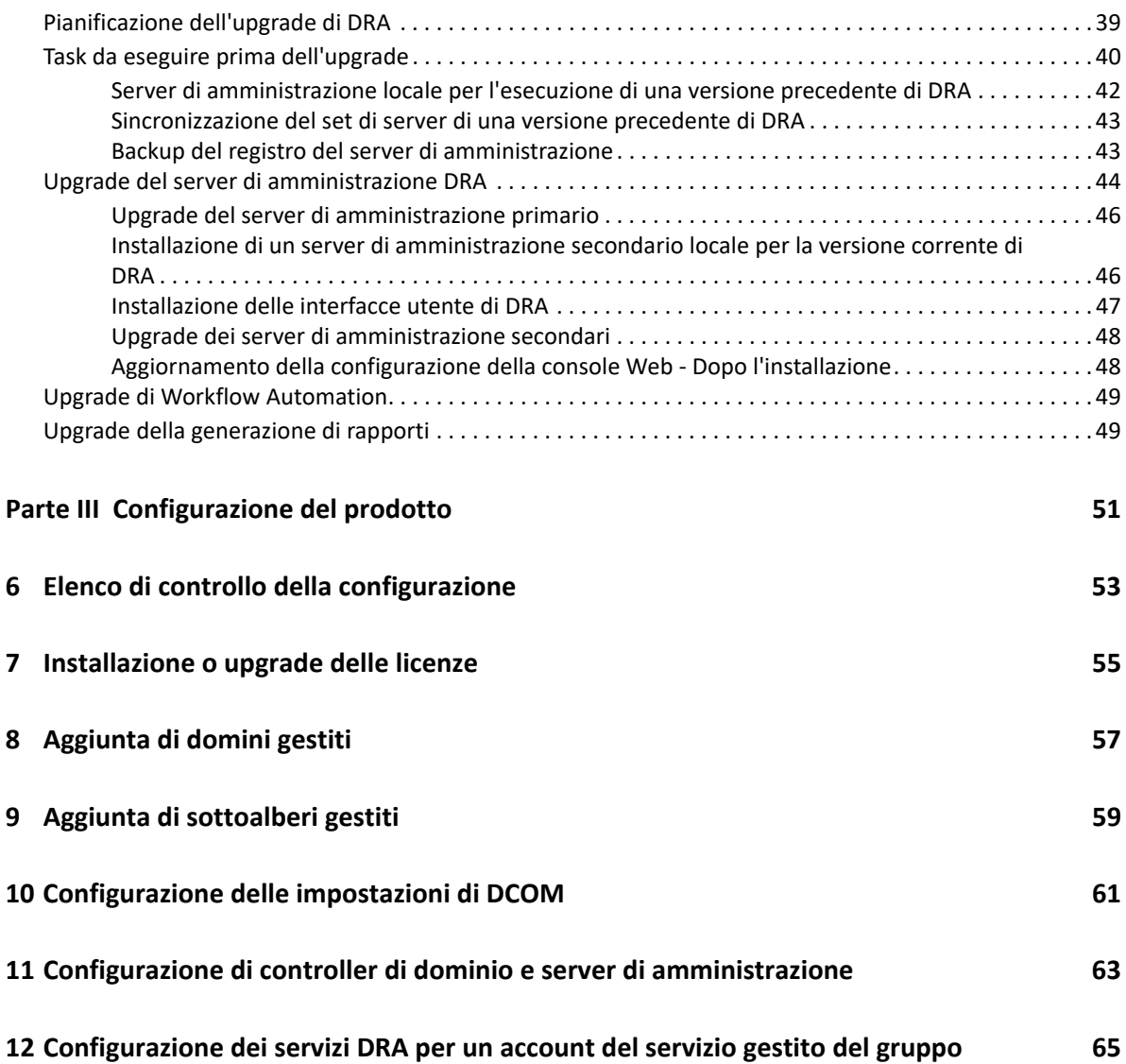

## <span id="page-4-0"></span>**Informazioni su questa guida**

La *Guida all'installazione* fornisce informazioni su pianificazione, installazione, gestione delle licenze e configurazione di NetIQ Directory and Resource Administrator (DRA) e i relativi componenti integrati.

Contiene inoltre indicazioni sulla procedura di installazione e informazioni per decidere come installare e configurare DRA correttamente.

#### **Destinatari**

Questa guida fornisce informazioni per chi desidera installare DRA.

#### **Documentazione aggiuntiva**

Questa guida fa parte del set di documentazione di NetIQ Directory and Resource Administrator. Pe la versione più recente di questa Guida e altre risorse su DRA, visitare il [sito Web della](https://www.netiq.com/documentation/directory-and-resource-administrator/index.html)  [documentazione di DRA](https://www.netiq.com/documentation/directory-and-resource-administrator/index.html) (https://www.netiq.com/documentation/directory-and-resourceadministrator/index.html).

#### **Informazioni di contatto**

Saremo lieti di ricevere commenti e suggerimenti su questo manuale e sulla documentazione allegata al prodotto. A tal fine, utilizzare il collegamento **Inserisci un commento sull'argomento** in fondo a ciascuna pagina della documentazione online oppure inviare un'e-mail a [Documentation-](mailto:Documentation-Feedback@microfocus.com)[Feedback@microfocus.com](mailto:Documentation-Feedback@microfocus.com).

Per problemi specifici del prodotto, visitare la pagina del Servizio clienti Micro Focus all'indirizzo [https://www.microfocus.com/it-it/support-and-services/.](https://www.microfocus.com/support-and-services/)

# <span id="page-5-0"></span><sup>I</sup> **Introduzione**

I

Prima di installare e configurare tutti i componenti di NetIQ Directory and Resource Administrator (DRA) è necessario comprendere ciò che DRA è in grado di fare per l'azienda e il ruolo che svolgono i suoi componenti nell'architettura del prodotto.

- [Capitolo 1, "Che cos'è Directory and Resource Administrator", a pagina 9](#page-7-1)
- [Capitolo 2, "Caratteristiche dei componenti di Directory and Resource Administrator", a](#page-9-2)  [pagina 11](#page-9-2)

# <span id="page-7-1"></span><span id="page-7-0"></span>1 <sup>1</sup>**Che cos'è Directory and Resource Administrator**

NetIQ Directory and Resource Administrator (DRA) è una soluzione sicura ed efficiente di amministrazione delle identità privilegiate di Microsoft Active Directory (AD). Consente di delegare in modo differenziato il "privilegio minimo", affinché amministratori e utenti ricevano solo le autorizzazioni necessarie a svolgere le funzioni corrispondenti alle loro responsabilità. Inoltre, assicura il rispetto delle policy, fornisce funzioni di revisione e generazione di rapporti dettagliati delle attività e semplifica l'esecuzione di task ripetitivi con l'automazione dei processi IT. Tutte queste funzionalità contribuiscono a proteggere gli ambienti AD ed Exchange dei clienti dal rischio di escalation dei privilegi, errori, attività dannose e non conformità alle norme, riducendo al contempo il carico di lavoro degli amministratori tramite funzionalità self-service per utenti, manager aziendali e personale dell'help desk.

DRA amplia inoltre le potenti funzioni di Microsoft Exchange per semplificare la gestione degli oggetti di Exchange. Attraverso un'interfaccia utente unica e comune, DRA consente l'amministrazione basata su policy per la gestione di caselle postali, cartelle pubbliche e liste di distribuzione in tutto l'ambiente Microsoft Exchange.

DRA offre le soluzioni necessarie per il controllo e la gestione di ambienti Microsoft Active Directory, Windows, Exchange e Azure Active Directory.

- **Supporto per Azure e per le installazioni locali di Active Directory, Exchange e Skype for Business:** fornisce la gestione amministrativa di Azure e delle installazioni locali di Active Directory, Exchange Server, Skype for Business, nonché di Exchange Online e Skype for Business Online.
- **Controlli differenziati dei privilegi di accesso di utenti e amministratori:** la tecnologia ActiveView brevettata delega solo i privilegi necessari a svolgere le funzioni corrispondenti a responsabilità specifiche e offre protezione contro l'escalation dei privilegi.
- **Console Web personalizzabile:** l'approccio intuitivo consente a personale non tecnico di eseguire task amministrativi in modo facile e sicuro mediante funzionalità e accesso limitati (e assegnati).
- **Revisioni e rapporti dettagliati delle attività:** offre un record di revisione completo di tutte le attività eseguite con il prodotto. Memorizza i dati a lungo termine e in modo sicuro, consentendo di dimostrare ai revisori (ad esempio PCI DSS, FISMA, HIPAA e NERC CIP) l'adozione di processi per il controllo degli accessi ad AD.
- **Automazione dei processi IT:** permette di automatizzare i workflow di svariati task, quali provisioning e deprovisioning, azioni di utenti e caselle postali, applicazione delle policy e task di self-service controllati, aumentando l'efficienza aziendale e riducendo le operazioni manuali e ripetitive.
- **Integrità operativa:** impedisce modifiche errate o dannose che incidono sulle prestazioni e la disponibilità di sistemi e servizi, fornendo un controllo differenziato degli accessi agli amministratori e gestendo l'accesso a sistemi e risorse.
- **Applicazione dei processi:** preserva l'integrità dei processi chiave di gestione delle modifiche per migliorare la produttività, ridurre gli errori, risparmiare tempo e aumentare l'efficienza amministrativa.
- **Integrazione con Change Guardian:** consente la revisione degli eventi generati in Active Directory al di fuori di DRA e di Workflow Automation.

#### <span id="page-9-2"></span><span id="page-9-0"></span>2 <sup>2</sup>**Caratteristiche dei componenti di Directory and Resource Administrator**

I componenti di DRA che si utilizzano regolarmente per gestire l'accesso con privilegi comprendono i server primario e secondario, le console di amministrazione, i componenti di generazione di rapporti e il motore di Workflow Automation per l'automazione dei processi di workflow.

Nella tabella seguente sono riportate le interfacce utente e i server di amministrazione utilizzati tipicamente da ciascun tipo di utente DRA:

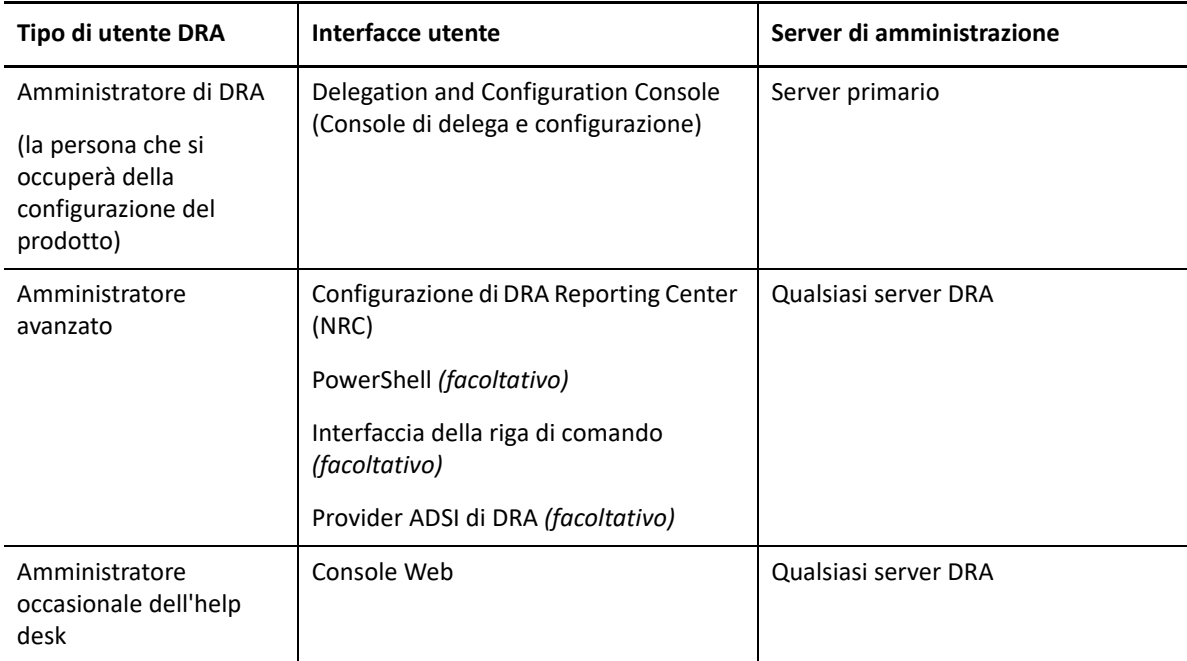

### <span id="page-9-1"></span>**Server di amministrazione DRA**

Il server di amministrazione DRA archivia i dati di configurazione (relativi ad ambiente, accesso delegato e policy), esegue i task di operatore e automazione e revisiona l'attività di tutto il sistema. Oltre a supportare numerose console e client a livello di API, il server è concepito per garantire un'elevata disponibilità sia ai fini della ridondanza che per l'isolamento geografico tramite un modello scalabile orizzontalmente basato su un set multimaster (MMS). In questo modello, tutti gli ambienti DRA necessitano di un server di amministrazione DRA primario che esegue la sincronizzazione con vari server di amministrazione DRA secondari aggiuntivi.

Si raccomanda di non installare i server di amministrazione nei controller di dominio di Active Directory. Per ciascun dominio gestito da DRA, verificare che vi sia almeno un controller di dominio nello stesso sito del server di amministrazione. Per default, il server di amministrazione accede al controller di dominio più vicino per tutte le operazioni di lettura e scrittura. Quando si eseguono task specifici del sito, ad esempio reimpostazioni delle password, è possibile indicare un controller di

dominio specifico del sito per l'elaborazione dell'operazione. Come best practice, valutare la possibilità di riservare un server di amministrazione secondario alla generazione di rapporti, all'elaborazione batch e ai workload automatizzati.

### <span id="page-10-0"></span>**Console di delega e configurazione**

La Console di delega e configurazione è un'interfaccia utente installabile che fornisce agli amministratori di sistema l'accesso alle funzioni di configurazione e amministrazione di DRA.

- **Gestione della delega:** consente di specificare e assegnare in modo differenziato l'accesso a risorse gestite e task ad amministratori aggiunti.
- **Gestione di policy e automazione:** consente di definire e applicare policy per garantire la conformità a standard e convenzioni dell'ambiente.
- **Gestione della configurazione:** consente di aggiornare le impostazioni di sistema e le opzioni di DRA, aggiungere personalizzazioni e configurare servizi gestiti (Active Directory, Exchange, Azure Active Directory e così via).
- **Gestione account e risorse:** Consente agli amministratori aggiunti DRA di visualizzare e gestire gli oggetti delegati dei domini e dei servizi connessi dalla Console di delega e configurazione.

#### <span id="page-10-1"></span>**Console Web**

La Console Web è un'interfaccia utente basata sul Web che fornisce un accesso rapido e semplice agli amministratori aggiunti, affinché possano visualizzare e gestire gli oggetti delegati di domini e servizi connessi. Gli amministratori possono personalizzare l'aspetto e le modalità di utilizzo della Console Web includendo branding aziendale personalizzato e proprietà personalizzate degli oggetti.

## <span id="page-10-2"></span>**Componenti per la generazione di rapporti**

DRA Reporting include modelli integrati personalizzabili per la gestione di DRA e i dettagli dei domini e sistemi gestiti da DRA:

- Rapporti risorse per gli oggetti Active Directory
- Rapporti sui dati oggetto di Active Directory
- Rapporti di riepilogo di Active Directory
- Rapporti di configurazione di DRA
- Rapporti di configurazione di Exchange
- Rapporti di Exchange Online di Office 365
- Rapporti dettagliati sulle tendenze delle attività (per mese, dominio e picco)
- Rapporti di riepilogo delle attività di DRA

I rapporti di DRA possono essere pianificati e pubblicati tramite SQL Server Reporting Services per una pratica distribuzione alle parti interessate.

### <span id="page-11-0"></span>**Motore di Workflow Automation**

DRA si integra con il motore di Workflow Automation per automatizzare i task di workflow mediante la Console Web, in cui gli amministratori aggiunti possono configurare il server di workflow ed eseguire moduli di automazione dei workflow personalizzati, per poi visualizzare lo stato di tali workflow. Per ulteriori informazioni sul motore di Workflow Automation, vedere il [sito della](https://www.netiq.com/documentation/directory-and-resource-administrator/index.html)  [documentazione di DRA.](https://www.netiq.com/documentation/directory-and-resource-administrator/index.html)

## <span id="page-12-0"></span>**Architettura del prodotto**

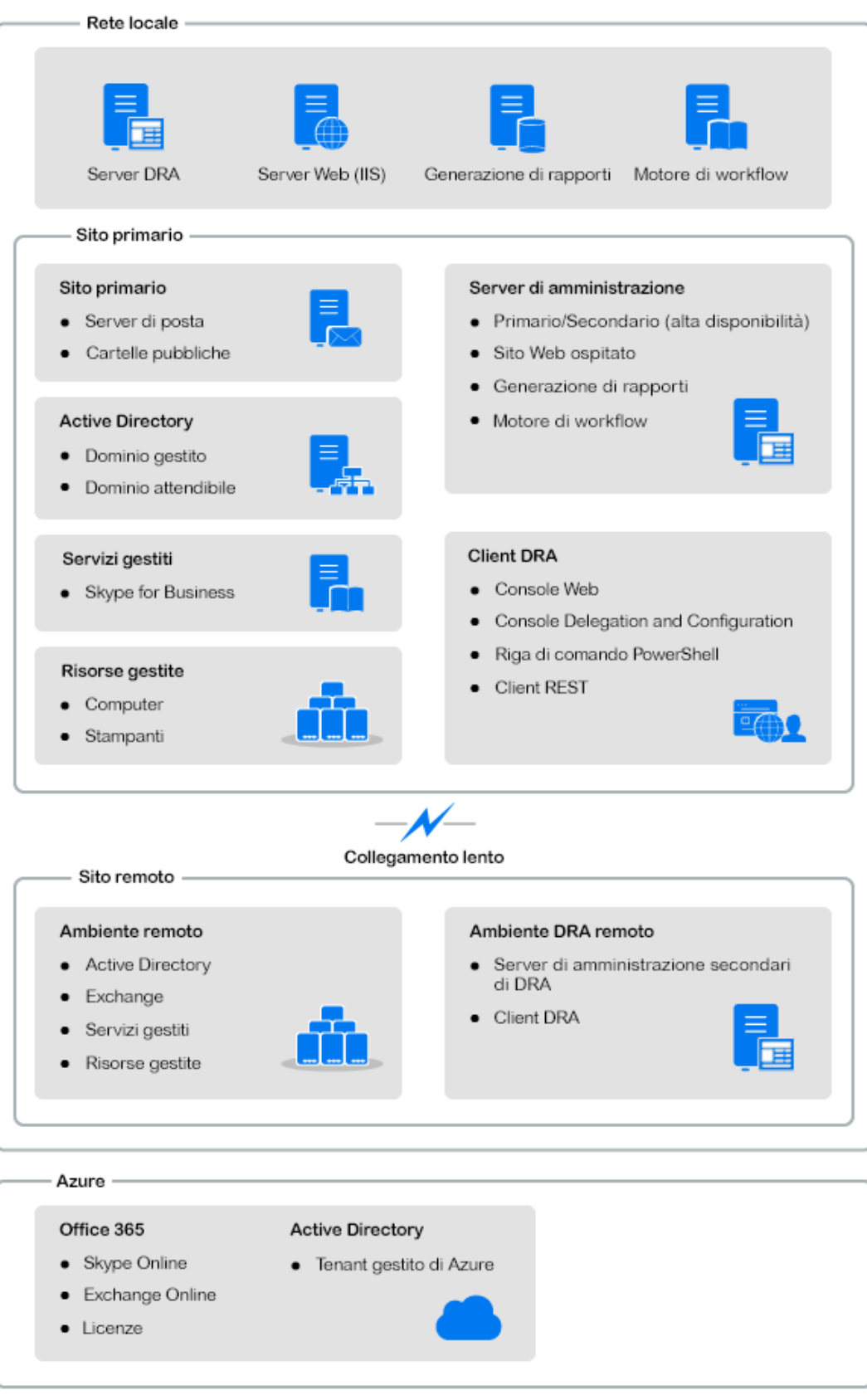

## <span id="page-13-0"></span>**Installazione e upgrade del prodotto**

In questo capitolo vengono illustrati i requisiti hardware, software e di account consigliati per Directory and Resource Administrator. Vengono quindi fornite istruzioni dettagliate per l'installazione tramite un elenco di controllo per l'installazione di ciascun componente.

- [Capitolo 3, "Pianificazione dell'installazione", a pagina 17](#page-15-3)
- [Capitolo 4, "Installazione del prodotto", a pagina 33](#page-31-2)
- [Capitolo 5, "Upgrade del prodotto", a pagina 39](#page-37-2)

II

# <span id="page-15-3"></span><span id="page-15-0"></span><sup>3</sup>**Pianificazione dell'installazione**

Per pianificare l'installazione di Directory and Resource Administrator, utilizzare questa sezione per valutare la compatibilità dell'ambiente hardware e software e prendere nota delle porte e i protocolli necessari che dovranno essere configurati per l'installazione.

- ["Suggerimenti relativi a risorse provate" a pagina 17](#page-15-1)
- ["Provisioning delle risorse per gli ambienti virtuali" a pagina](#page-15-2) 17
- ["Porte e protocolli necessari" a pagina 18](#page-16-0)
- ["Piattaforme supportate" a pagina 21](#page-19-1)
- ["Requisiti del server di amministrazione DRA e della console Web" a pagina 22](#page-20-0)
- ["Requisiti per la generazione di rapporti" a pagina 29](#page-27-0)
- ["Requisiti relativi alle licenze" a pagina 30](#page-28-0)

#### <span id="page-15-1"></span>**Suggerimenti relativi a risorse provate**

In questa sezione si forniscono informazioni sulle dimensioni delle risorse di base consigliate. I risultati potrebbero variare a seconda dell'hardware disponibile, dell'ambiente in uso, del tipo specifico di dati elaborati e di altri fattori. È possibile che esistano configurazioni hardware più grandi e potenti, capaci di gestire un carico superiore. Per eventuali domande, rivolgersi a Servizi NetIQ Consulting.

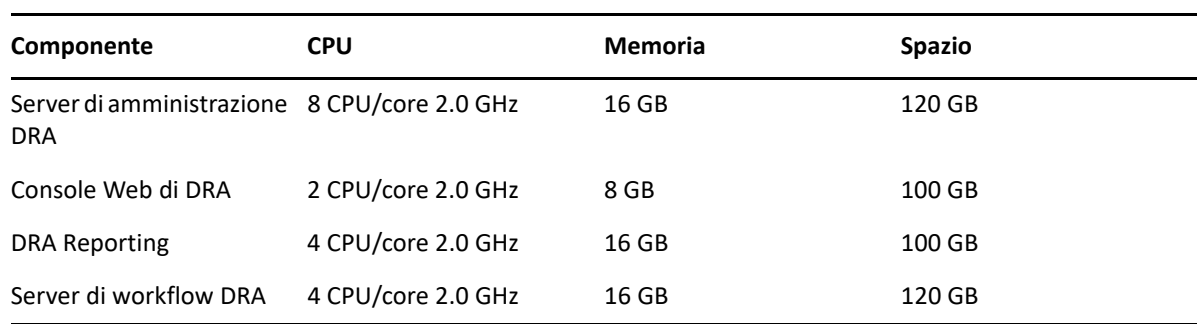

Esecuzione in un ambiente con circa un milione di oggetti Active Directory:

## <span id="page-15-2"></span>**Provisioning delle risorse per gli ambienti virtuali**

DRA mantiene attivi segmenti di memoria di grandi dimensioni per lunghi periodo di tempo. Quando si esegue il provisioning delle risorse per un ambiente virtuale, considerare i suggerimenti seguenti:

- Allocare lo spazio come "Thick Provisioned"
- Impostare la memoria su Reserve All Guest Memory (All Locked)
- Verificare che il file di paginazione sia di dimensioni sufficienti per l'eventuale riallocazione del ballooning della memoria a livello virtuale

## <span id="page-16-0"></span>**Porte e protocolli necessari**

In questa sezione sono indicati i protocolli e le porte per la comunicazione di DRA.

- Le porte configurabili sono indicate con un asterisco (\*)
- Le porte che necessitano di un certificato sono indicate con due asterischi (\*\*)

Tabelle dei componenti:

- ["Server di amministrazione DRA" a pagina 18](#page-16-1)
- ["Server REST di DRA" a pagina 20](#page-18-0)
- ["Console Web \(IIS\)" a pagina 20](#page-18-1)
- ["Console di delega e amministrazione di DRA" a pagina 20](#page-18-2)
- ["Server di workflow" a pagina 21](#page-19-0)

#### <span id="page-16-1"></span>**Server di amministrazione DRA**

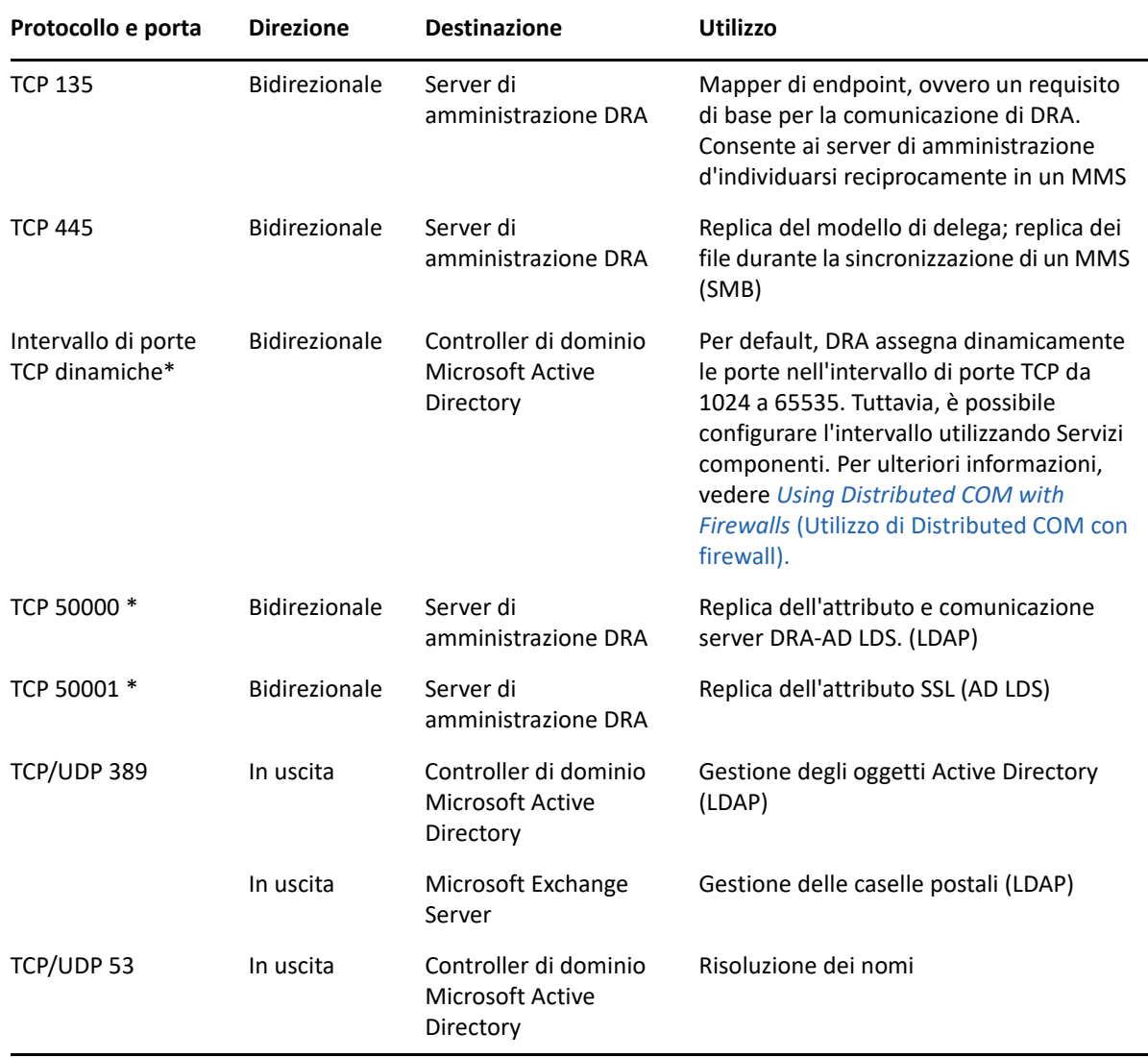

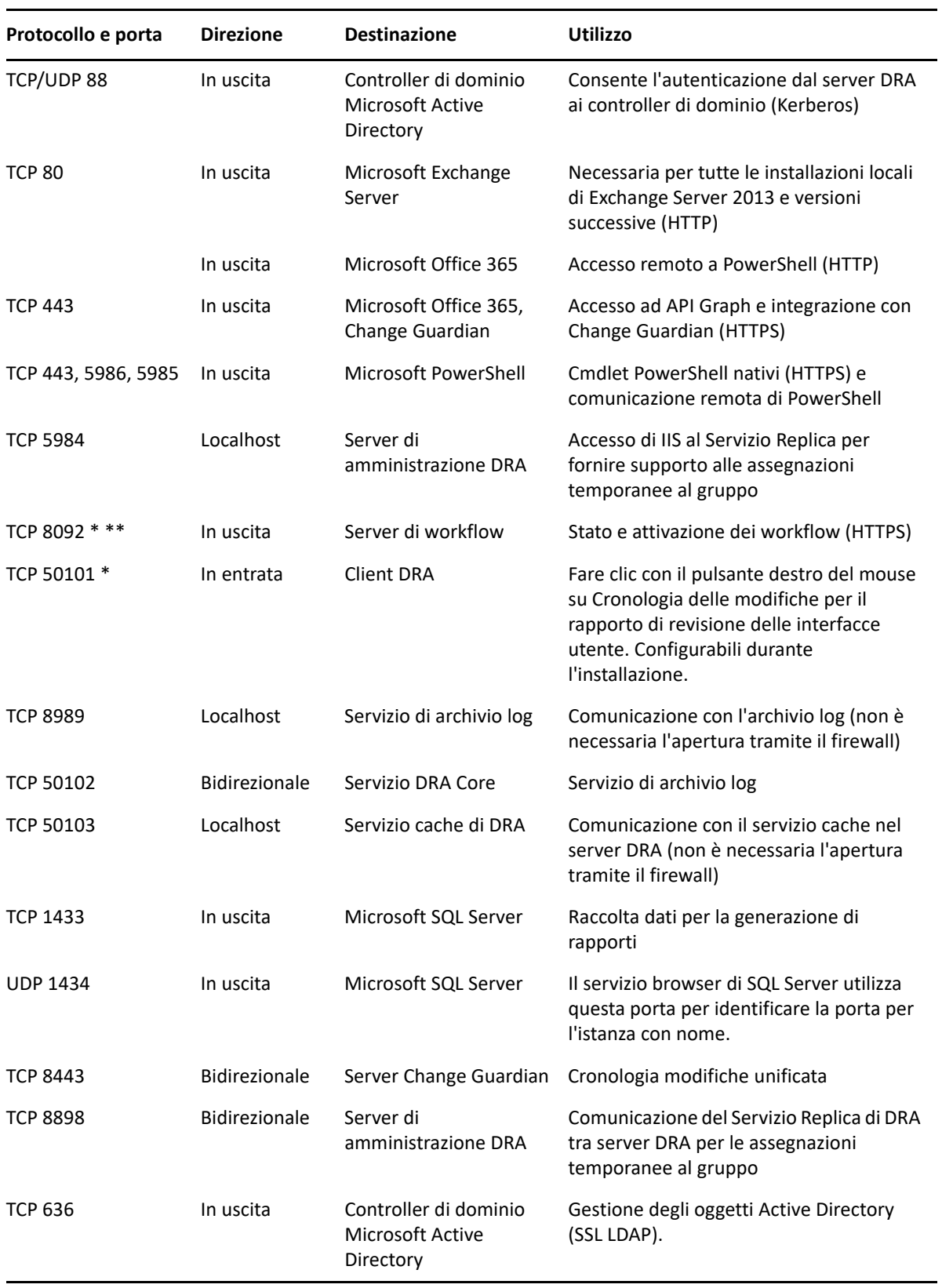

#### <span id="page-18-0"></span>**Server REST di DRA**

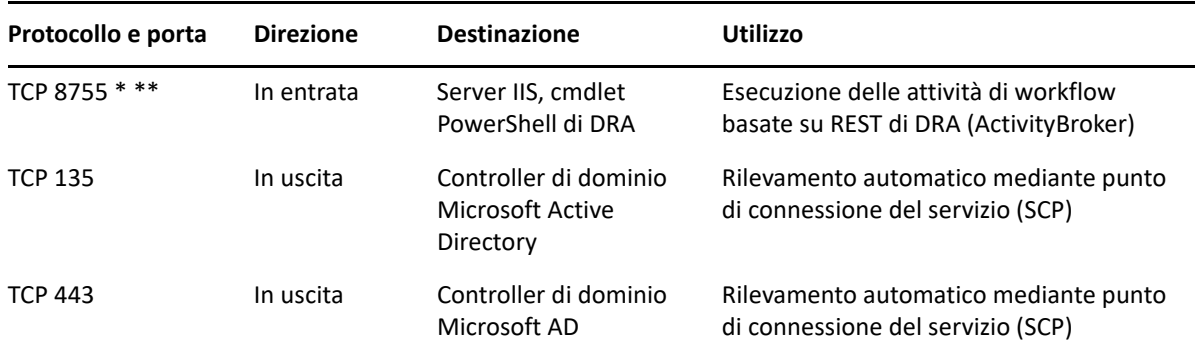

### <span id="page-18-1"></span>**Console Web (IIS)**

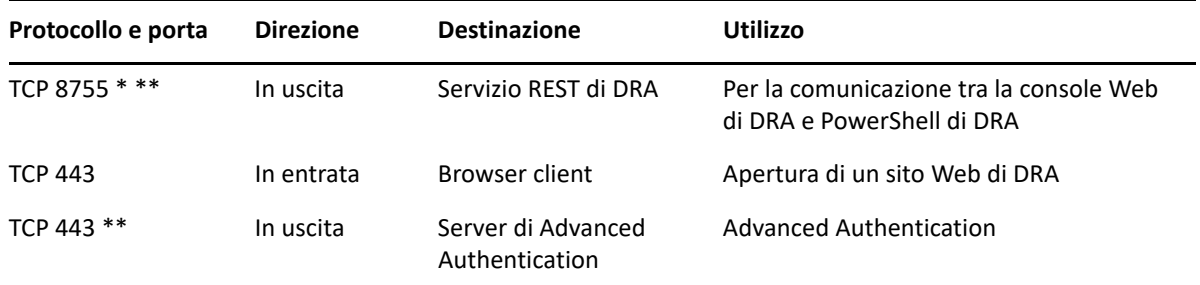

## <span id="page-18-2"></span>**Console di delega e amministrazione di DRA**

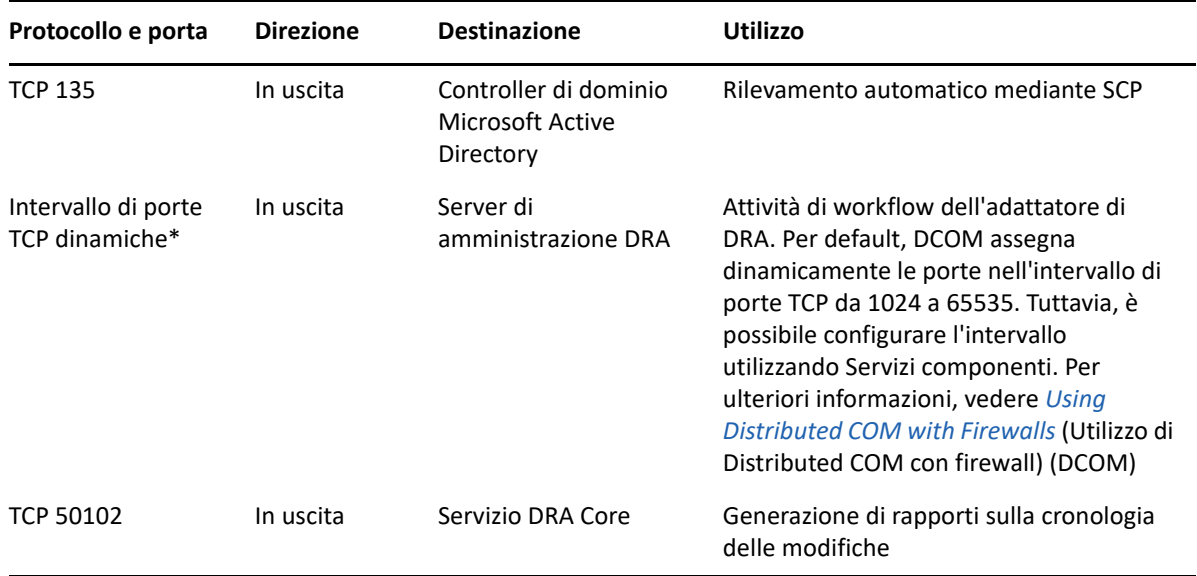

#### <span id="page-19-0"></span>**Server di workflow**

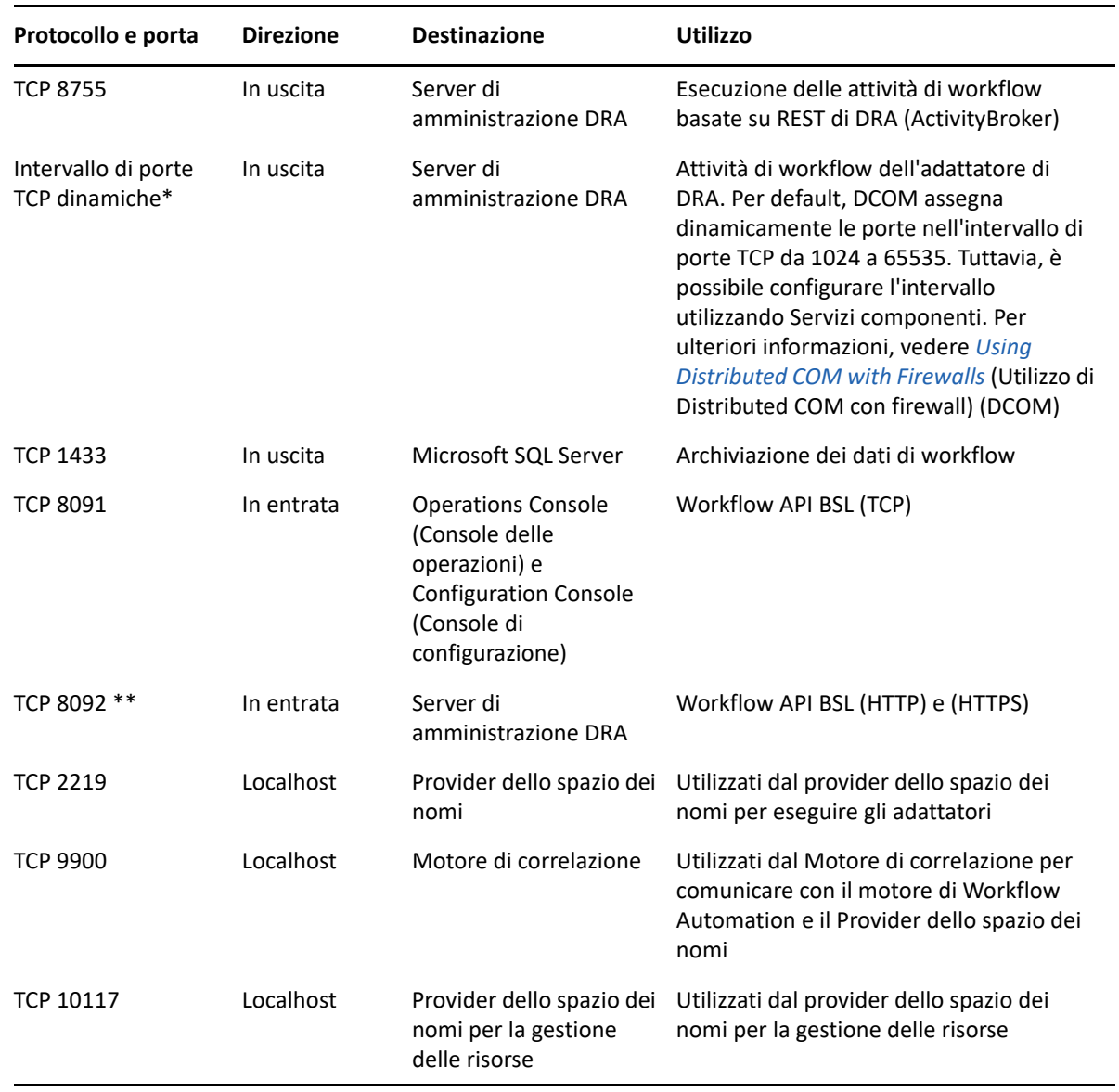

## <span id="page-19-1"></span>**Piattaforme supportate**

Per informazioni aggiornate sulle piattaforme software supportate, vedere la [pagina del prodotto](https://www.microfocus.com/en-us/products/netiq-directory-resource-administrator/overview)  [Directory and Resource Administrator](https://www.microfocus.com/en-us/products/netiq-directory-resource-administrator/overview).

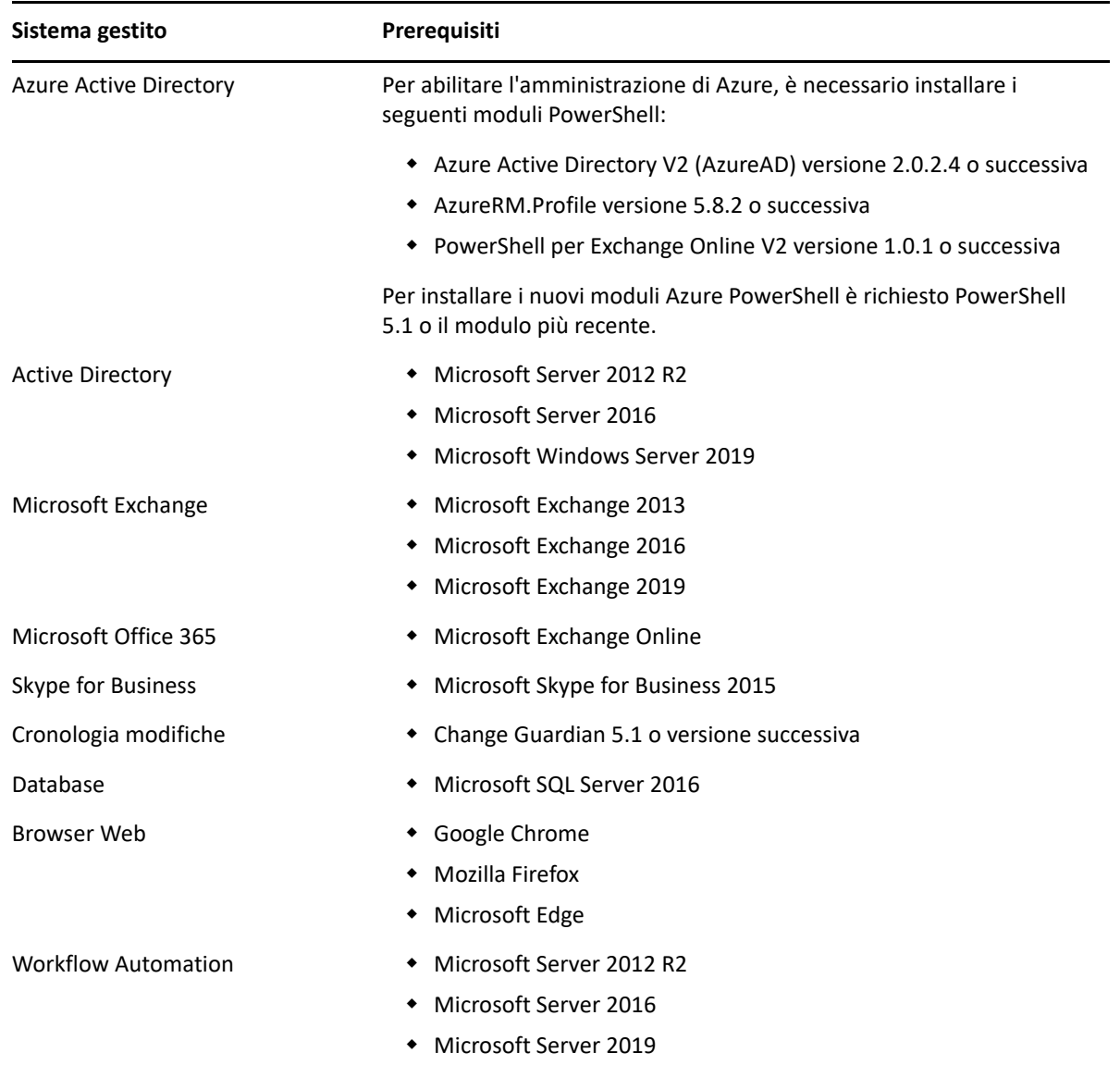

#### <span id="page-20-0"></span>**Requisiti del server di amministrazione DRA e della console Web**

I componenti DRA richiedono i seguenti software e account:

- ["Requisiti software" a pagina 23](#page-21-0)
- ["Dominio server" a pagina 24](#page-22-0)
- ["Requisiti degli account" a pagina 24](#page-22-1)
- ["Account di accesso DRA con minimo privilegio" a pagina 26](#page-24-0)

## <span id="page-21-0"></span>**Requisiti software**

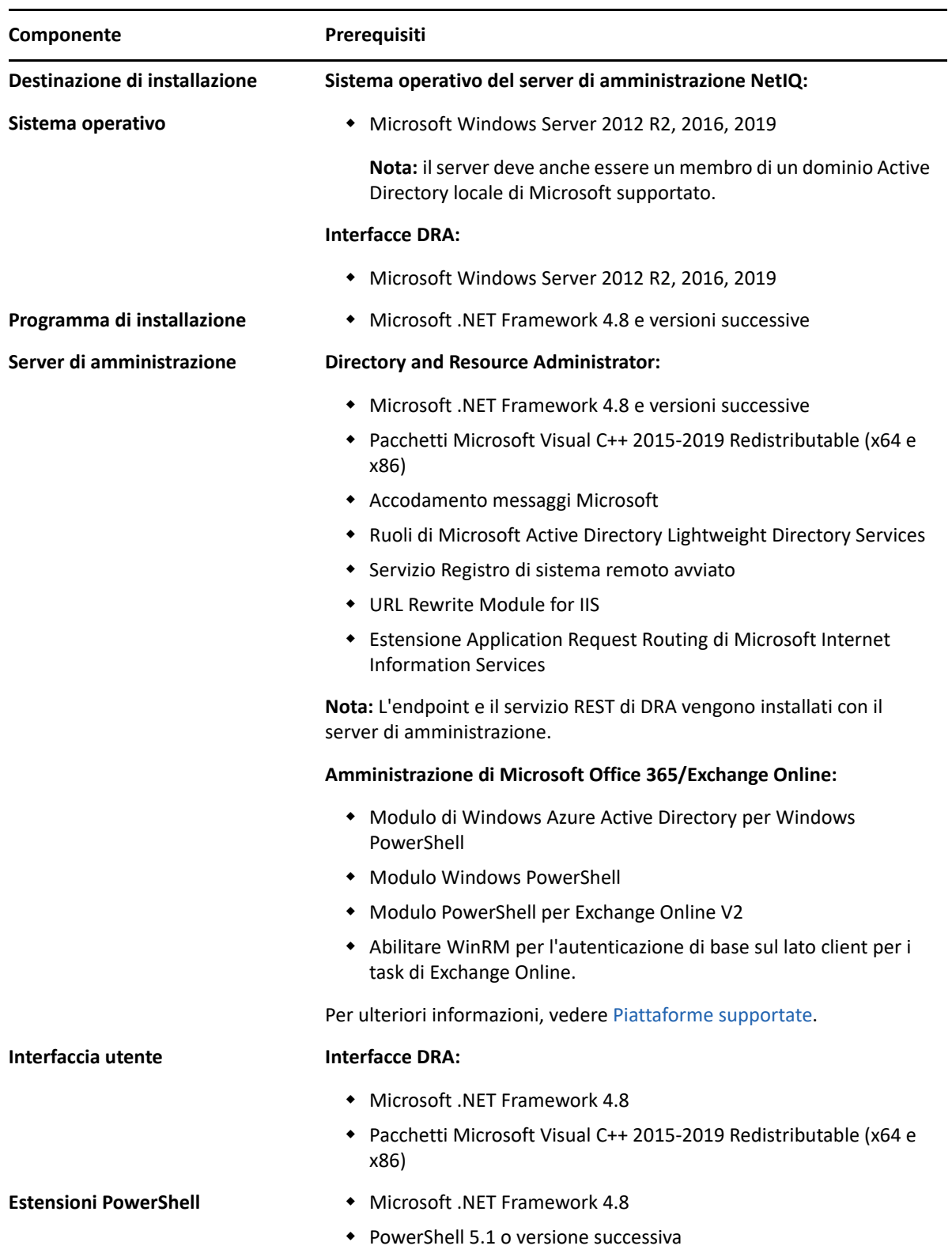

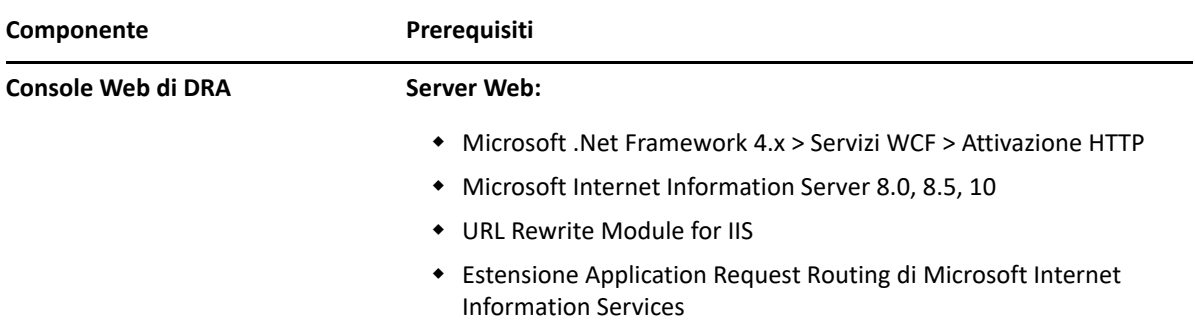

#### <span id="page-22-0"></span>**Dominio server**

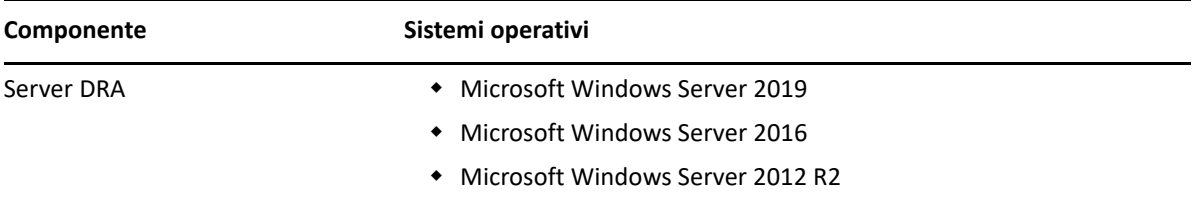

## <span id="page-22-1"></span>**Requisiti degli account**

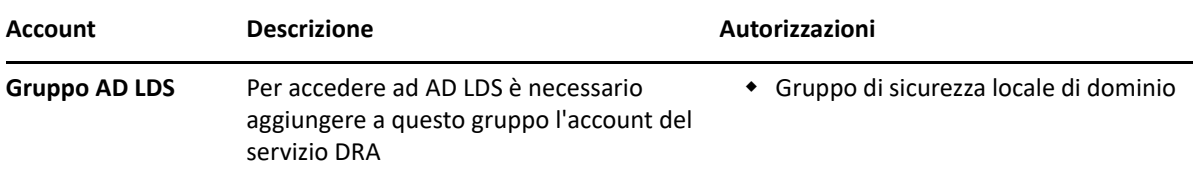

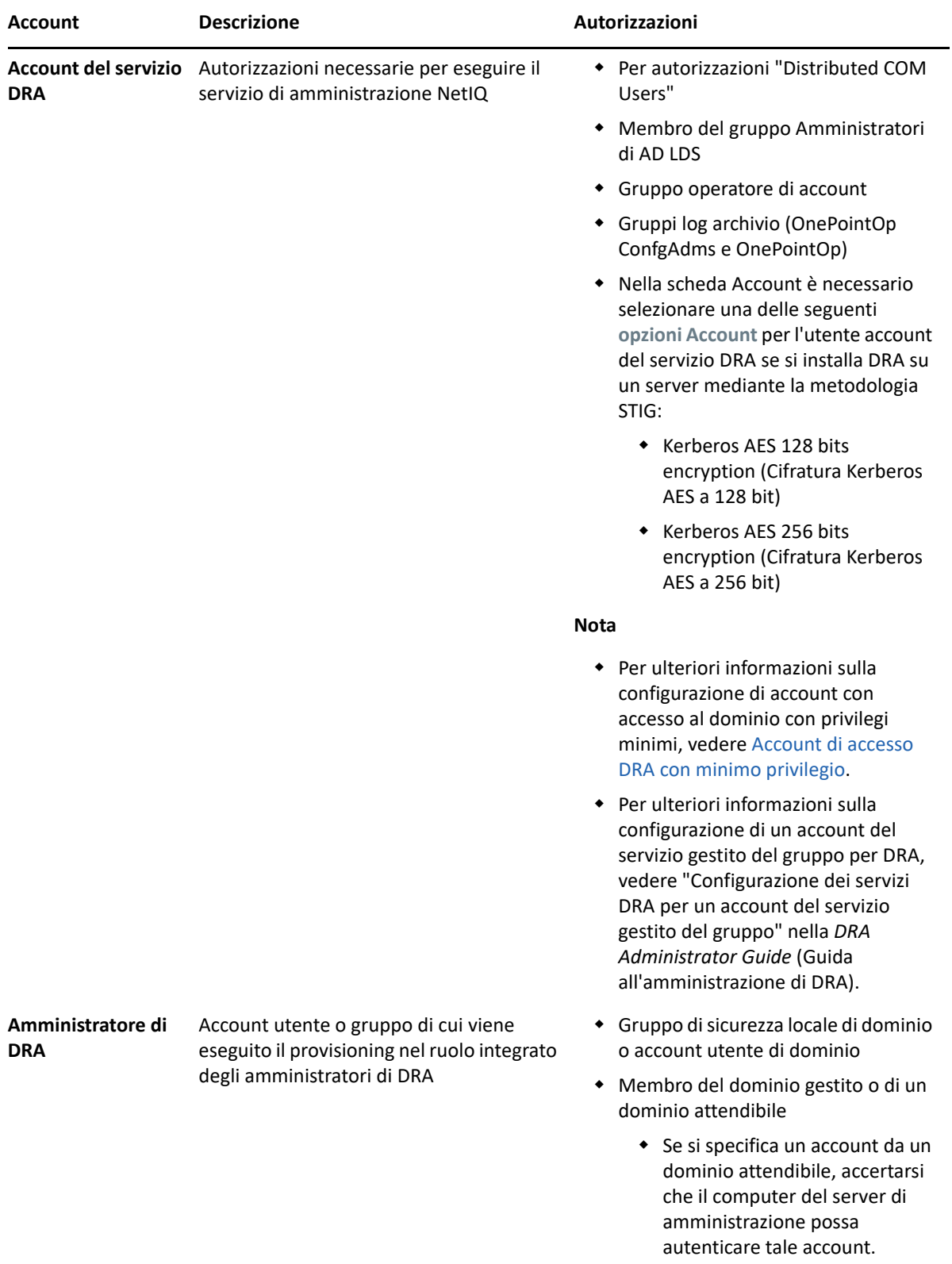

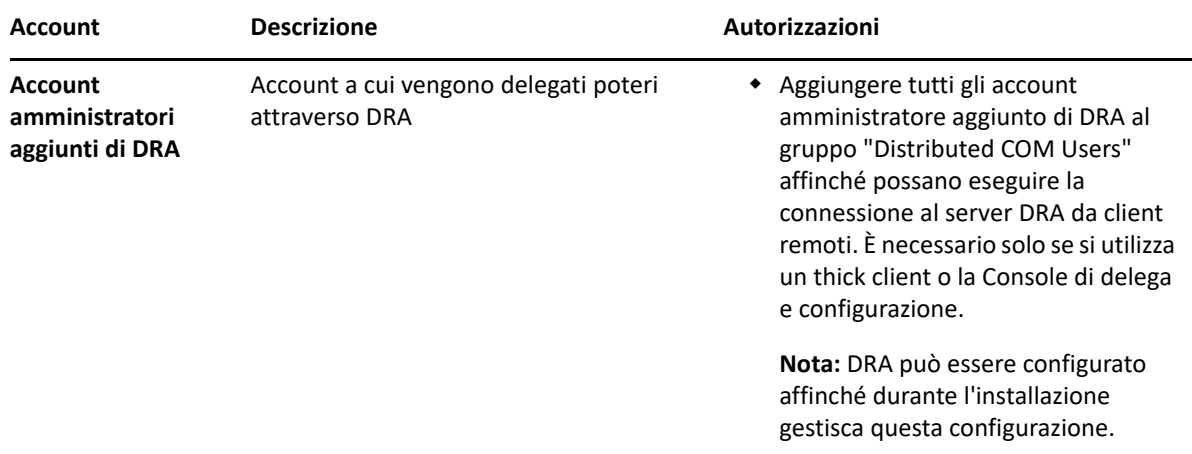

#### <span id="page-24-0"></span>**Account di accesso DRA con minimo privilegio**

Di seguito sono indicati privilegi e autorizzazioni necessari per gli account specificati e i comandi di configurazione che è necessario eseguire.

**Account di accesso ai domini:** l'uso di ADSI Edit concede all'account di accesso al dominio le seguenti autorizzazioni di Active Directory a livello più alto del dominio per i seguenti tipi di oggetto discendenti:

- Controllo COMPLETO sugli oggetti builtInDomain
- Controllo COMPLETO sugli oggetti Computer
- Controllo COMPLETO degli oggetti Punto di connessione
- Controllo COMPLETO sugli oggetti Contatto
- Controllo COMPLETO sugli oggetti Container
- Controllo COMPLETO sugli oggetti Gruppo
- Controllo COMPLETO sugli oggetti InetOrgPerson
- Controllo COMPLETO sugli oggetti MsExchDynamicDistributionList
- Controllo COMPLETO sugli oggetti MsExchSystemObjectsContainer
- Controllo COMPLETO sugli oggetti msDS-GroupManagedServiceAccount
- Controllo COMPLETO sugli oggetti Unità organizzativa
- Controllo COMPLETO sugli oggetti Stampante
- Controllo COMPLETO sugli oggetti publicFolder
- Controllo COMPLETO sugli oggetti Cartella condivisa
- Controllo COMPLETO sugli oggetti Utente

Concedere all'account di accesso al dominio le seguenti autorizzazioni di Active Directory a livello più alto del dominio a questo oggetto e a tutti gli oggetti discendenti:

- Allow create Computer objects (Consenti di creare oggetti Computer)
- Allow create Contact objects (Consenti di creare oggetti Contatto)
- Allow create Container objects (Consenti di creare oggetti Container)
- Allow create Group objects (Consenti di creare oggetti Gruppo)
- Allow create MsExchDynamicDistributionList objects (Consenti di creare oggetti MsExchDynamicDistributionList)
- Allow create msDS-GroupManagedServiceAccount objects (Consenti di creare oggetti msDS-GroupManagedServiceAccount)
- Allow create Organizational Unit objects (Consenti di creare oggetti Unità organizzativa)
- Allow create publicFolders objects (Consenti di creare oggetti publicFolders)
- Allow create Shared Folder objects (Consenti di creare oggetti Cartella condivisa)
- Allow create User objects (Consenti di creare oggetti Utente)
- Allow delete Computer objects (Consenti di eliminare oggetti Computer)
- Allow delete Contact objects (Consenti di eliminare oggetti Contatto)
- Allow delete Container (Consenti di eliminare oggetti Container)
- Allow delete Group objects (Consenti di eliminare oggetti Gruppo)
- Allow delete InetOrgPerson objects (Consenti di eliminare oggetti InetOrgPerson)
- Allow delete MsExchDynamicDistributionList objects (Consenti di eliminare oggetti MsExchDynamicDistributionList)
- Allow delete msDS-GroupManagedServiceAccount objects (Consenti di eliminare oggetti msDS-GroupManagedServiceAccount)
- Allow delete Organizational Unit objects (Consenti di eliminare oggetti Unità organizzativa)
- Allow delete publicFolders objects (Consenti di eliminare oggetti publicFolders)
- Allow delete Shared Folder objects (Consenti di eliminare oggetti Cartella condivisa)
- Allow delete User objects (Consenti di eliminare oggetti Utente)

#### **Nota**

- Per default, alcuni oggetti Container integrati in Active Directory non ereditano le autorizzazioni dal livello più alto del dominio. Per questo motivo, per tali oggetti sarà necessario abilitare l'ereditarietà oppure impostare autorizzazioni esplicite.
- Se si utilizza l'account con meno privilegi come account di accesso, assicurarsi che a tale account in Active Directory sia assegnata l'autorizzazione "Reset Password" (Reimpostazione password), affinché la reimpostazione della password venga eseguita correttamente in DRA.

**Account di accesso a Exchange:** per gestire gli oggetti dell'installazione locale di Microsoft Exchange, assegnare il ruolo di gestione organizzativa all'account di accesso a Exchange e l'account di accesso a Exchange al gruppo Account Operators.

**Account di accesso a Skype:** verificare che l'account sia un utente abilitato a Skype e che sia un membro di almeno uno dei seguenti ruoli:

- Ruolo CSAdministrator
- Ruoli CSUserAdministrator e CSArchiving

**Account di accesso alle cartelle pubbliche:** assegnare le seguenti autorizzazioni di Active Directory all'account di accesso alle cartelle pubbliche:

- Gestione cartelle pubbliche
- Cartelle pubbliche abilitate per la posta

**Account di accesso tenant di Azure:** assegnare le seguenti autorizzazioni di Azure Active Directory all'account di accesso tenant di Azure:

- Gruppi di distribuzione
- Destinatari di posta
- Creazione destinatari di posta
- Creazione e appartenenza a gruppi di sicurezza
- (Facoltativo) Amministratore Skype for Business

Per gestire Skype for Business Online, assegnare il potere Amministratore Skype for Business all'account di accesso tenant di Azure.

Amministratore utente

#### **Autorizzazioni account di NetIQ Administration Service (Servizio di amministrazione NetIQ):**

- Amministratori locali
- Concedere all'account prioritario di minimo privilegio le "Autorizzazioni complete" sulle cartelle condivise o DFS in cui viene eseguito il provisioning delle directory Home.
- **Gestione delle risorse**: per gestire le risorse pubblicate all'interno di un dominio Active Directory gestito, è necessario concedere le autorizzazioni di amministrazione locale per tali risorse all'account con accesso al dominio.

**Dopo l'installazione di DRA:** Prima di gestire i domini richiesti è necessario eseguire i seguenti comandi:

 Per delegare l'autorizzazione al container "Oggetti eliminati" dalla cartella di installazione di DRA (si noti che il comando deve essere eseguito da un amministratore di dominio):

```
DraDelObjsUtil.exe /domain:<NomeDominioNetbios> /delegate:<Nome 
account>
```
Per delegare l'autorizzazione a "NetIQReceyleBin OU" dalla cartella di installazione di DRA:

DraRecycleBinUtil.exe /domain:*<NomeDominioNetbios>* / delegate:*<NomeAccount>*

**Accesso remoto a SAM:** Assegnare i controller di dominio o i server membri gestiti da DRA per abilitare gli account elencati nell'impostazione GPO (Group Policy Object, Oggetto Criteri di Gruppo) seguente, in modo da poter effettuare query remote sul database SAM (Security Account Manager). La configurazione deve includere l'account del servizio DRA.

#### *Accesso alla rete: limita i client a cui è consentito effettuare chiamate remote a SAM*

Per accedere a questa impostazione, effettuare le seguenti operazioni:

- **1** Aprire la console Gestione Criteri di gruppo sul controller di dominio.
- **2** Espandere **Domains** (Domini) > **[controller di dominio]** > **Group Policy Objects** (Oggetti Criteri di gruppo) nell'albero dei nodi.
- **3** Fare clic con il pulsante destro del mouse su **Default Domain Controllers Policy** (Criterio controller di dominio predefiniti) e selezionare **Edit** (Modifica) per aprire l'editor GPO per questa policy.
- **4** Espandere **Computer Configuration** (Configurazione computer) > **Policies** (Criteri) > **Windows Settings** (Impostazioni di Windows) > **Security Settings** (Impostazioni di sicurezza) > **Local Policies** (Criteri locali) nell'albero dei nodi dell'editor GPO.
- **5** Fare doppio clic su **Network access: Restrict clients allowed to make remote calls to SAM** (Accesso alla rete: limita i client a cui è consentito effettuare chiamate remote a SAM) nel riquadro dei criteri, quindi selezionare **Define this policy setting** (Definisci le impostazioni relative al criterio).
- **6** Fare clic su **Edit Security** (Modifica protezione) e abilitare **Allow** (Consenti) per Remote Access (Accesso remoto). Se non è già stato incluso, aggiungere l'account del servizio DRA come utente o membro del gruppo di amministratori.
- **7** Applicare le modifiche. In tal modo verrà aggiunto il descrittore di sicurezza O:BAG:BAD:(A;;RC;;;BA) alle impostazioni della policy.

Per ulteriori informazioni, vedere l'[articolo 7023292 della knowledgebase](https://support.microfocus.com/kb/doc.php?id=7023292).

## <span id="page-27-0"></span>**Requisiti per la generazione di rapporti**

Di seguito sono riportati i requisiti per DRA Reporting.

#### <span id="page-27-1"></span>**Requisiti software**

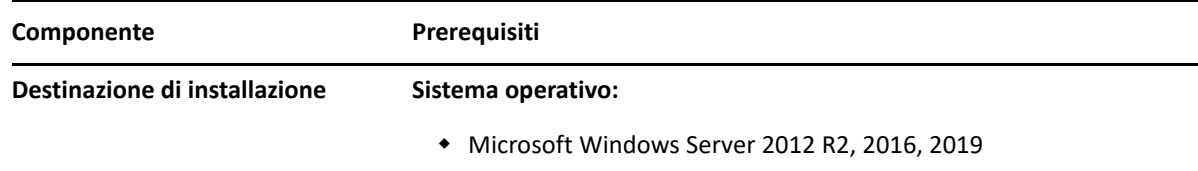

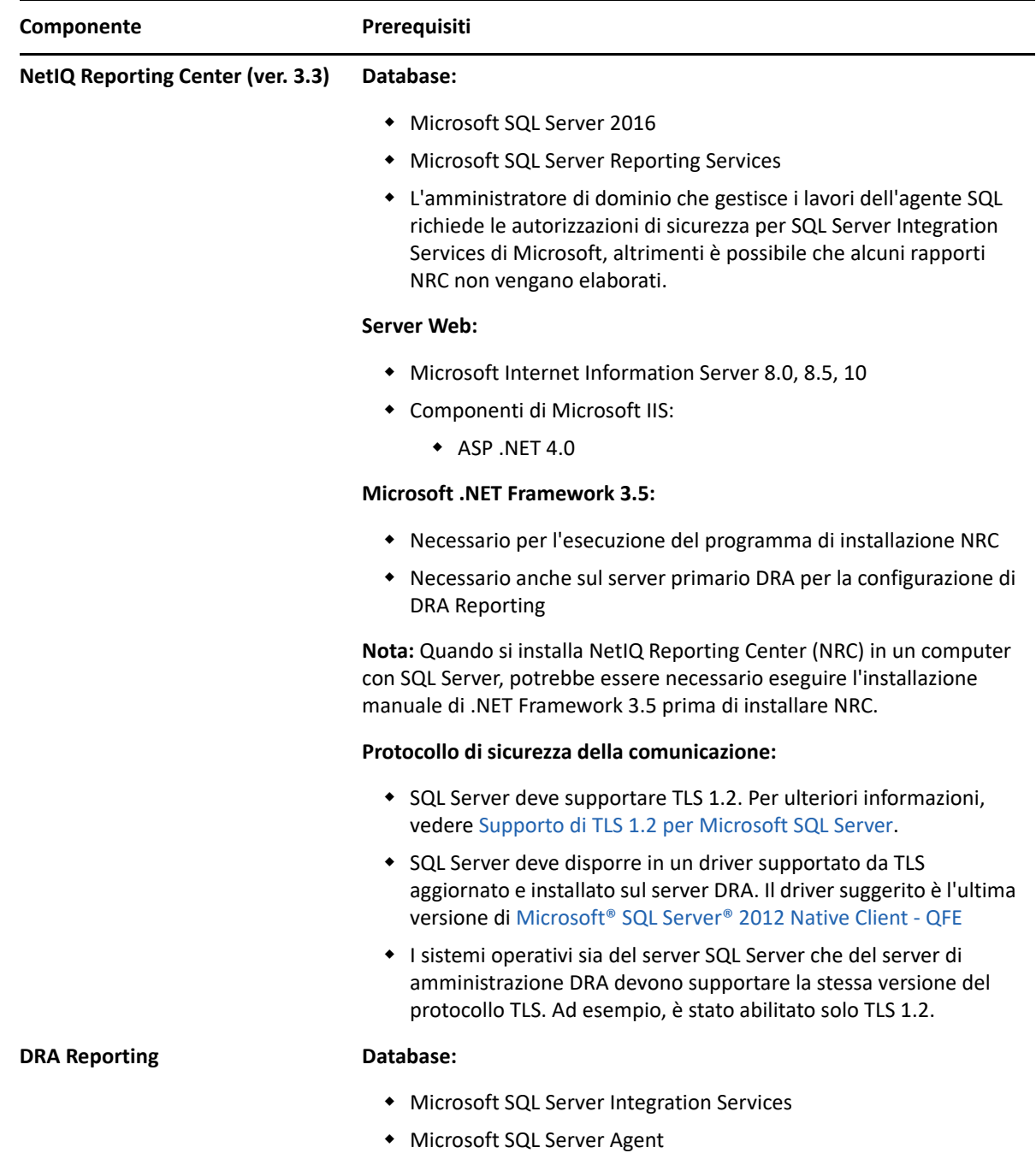

## <span id="page-28-1"></span><span id="page-28-0"></span>**Requisiti relativi alle licenze**

La licenza determina quali prodotti e funzionalità è possibile utilizzare. Per DRA è necessario installare una chiave di licenza insieme al server di amministrazione.

Una volta installato il server di amministrazione, è possibile utilizzare l'utility Health Check per installare la licenza acquistata. Nel pacchetto di installazione è inoltre inclusa una chiave di licenza di valutazione (TrialLicense.lic) che consente di gestire un numero illimitato di account utente e di caselle postali per 30 giorni.

Per ulteriori informazioni sulla definizione della licenza e le restrizioni, fare riferimento al contratto di licenza con l'utente finale (EULA) del prodotto.

# <span id="page-31-2"></span><span id="page-31-0"></span>4 <sup>4</sup> **Installazione del prodotto**

In questo capitolo vengono fornite istruzioni dettagliate per l'installazione di Directory and Resource Administrator. Per ulteriori informazioni sulla pianificazione dell'installazione o dell'upgrade, vedere [Pianificazione dell'installazione](#page-15-3).

- ["Installazione del server di amministrazione DRA" a pagina 33](#page-31-1)
- ["Installazione dei client DRA" a pagina 35](#page-33-0)
- ["Installazione di Workflow Automation e configurazione delle impostazioni" a pagina 36](#page-34-0)
- ["Installazione di DRA Reporting" a pagina 36](#page-34-1)

#### <span id="page-31-1"></span>**Installazione del server di amministrazione DRA**

È possibile installare il server di amministrazione DRA nell'ambiente in uso come nodo primario o secondario. I requisiti per i server di amministrazione primario e secondario sono i medesimi, ma in tutte le installazioni di DRA deve essere presente un server di amministrazione primario.

Il pacchetto server DRA dispone delle seguenti caratteristiche:

- **Server di amministrazione:** memorizza i dati di configurazione (ambiente, accesso delegato e policy), consente di eseguire i task relativi a operatori e automazione ed esegue la revisione delle attività del sistema. Dispone delle seguenti funzionalità:
	- **Resource Kit di archivio log:** consente di visualizzare le informazioni di revisione.
	- **SDK DRA:** fornisce gli script di esempio ADSI e fornisce supporto alla creazione di script personalizzati.
	- **Assegnazioni temporanee al gruppo:** Fornisce i componenti per abilitare la sincronizzazione delle Assegnazioni temporanee al gruppo.
- **Interfacce utente:** interfaccia Web client utilizzata principalmente dagli amministratori aggiunti e che include anche opzioni di personalizzazione.
	- **Provider ADSI:** consente di creare script delle policy personalizzate.
	- **Interfaccia della riga di comando:** consente di eseguire le operazioni DRA.
	- **Delega e configurazione:** consente agli amministratori di sistema di accedere alle funzioni di configurazione e amministrazione DRA. Consente inoltre di specificare e assegnare in modo differenziato l'accesso a risorse gestite e task ad amministratori aggiunti.
	- **Estensioni PowerShell:** forniscono un modulo PowerShell che consente ai client non DRA di richiedere operazioni DRA mediante cmdlet PowerShell.
	- **Console Web:** interfaccia Web client utilizzata principalmente dagli amministratori aggiunti e che include anche opzioni di personalizzazione.

Per informazioni sull'installazione di console DRA specifiche e di client da riga di comando su più computer, vedere [Installazione dei client DRA.](#page-33-0)

## <span id="page-32-0"></span>**Elenco di controllo per l'installazione interattiva:**

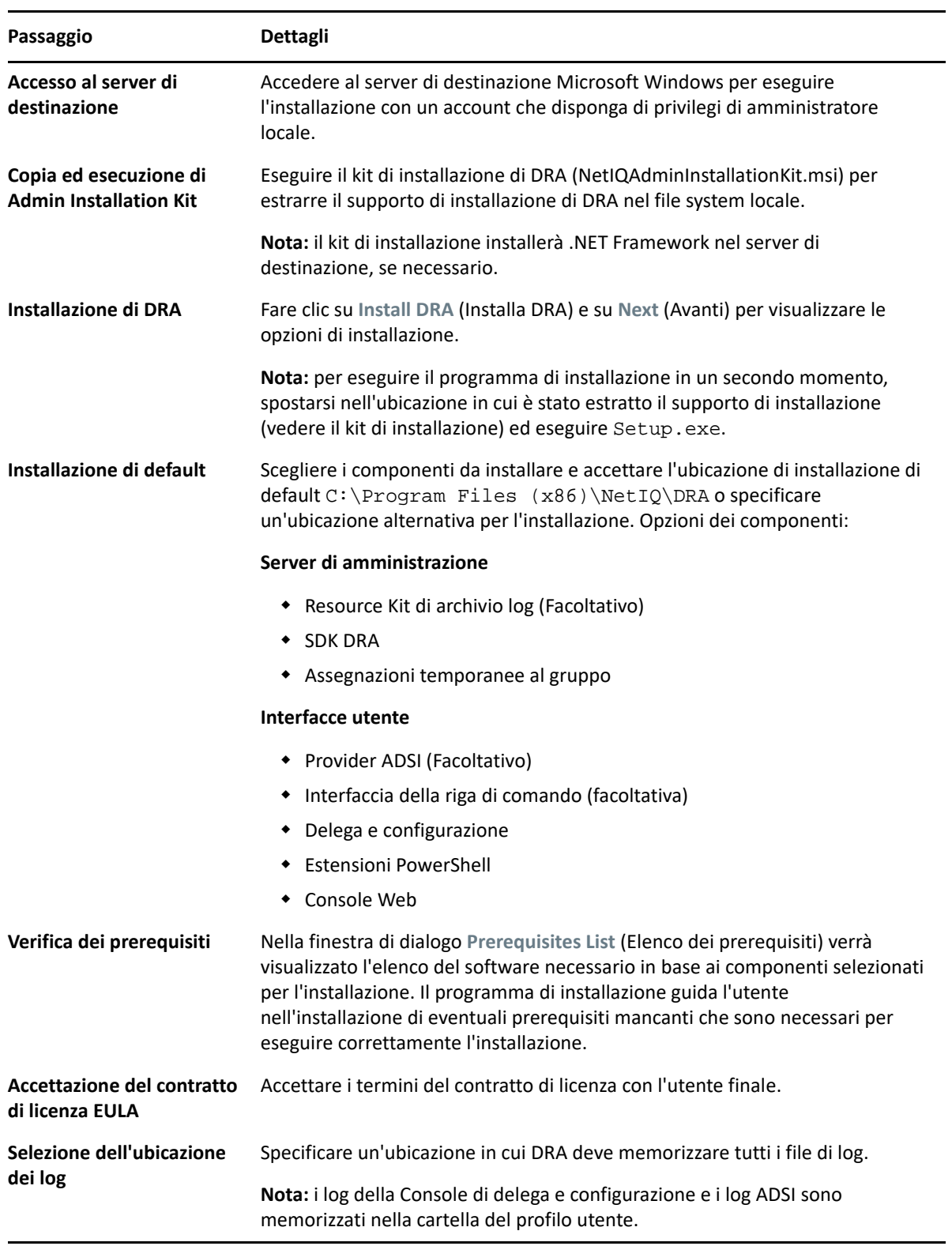

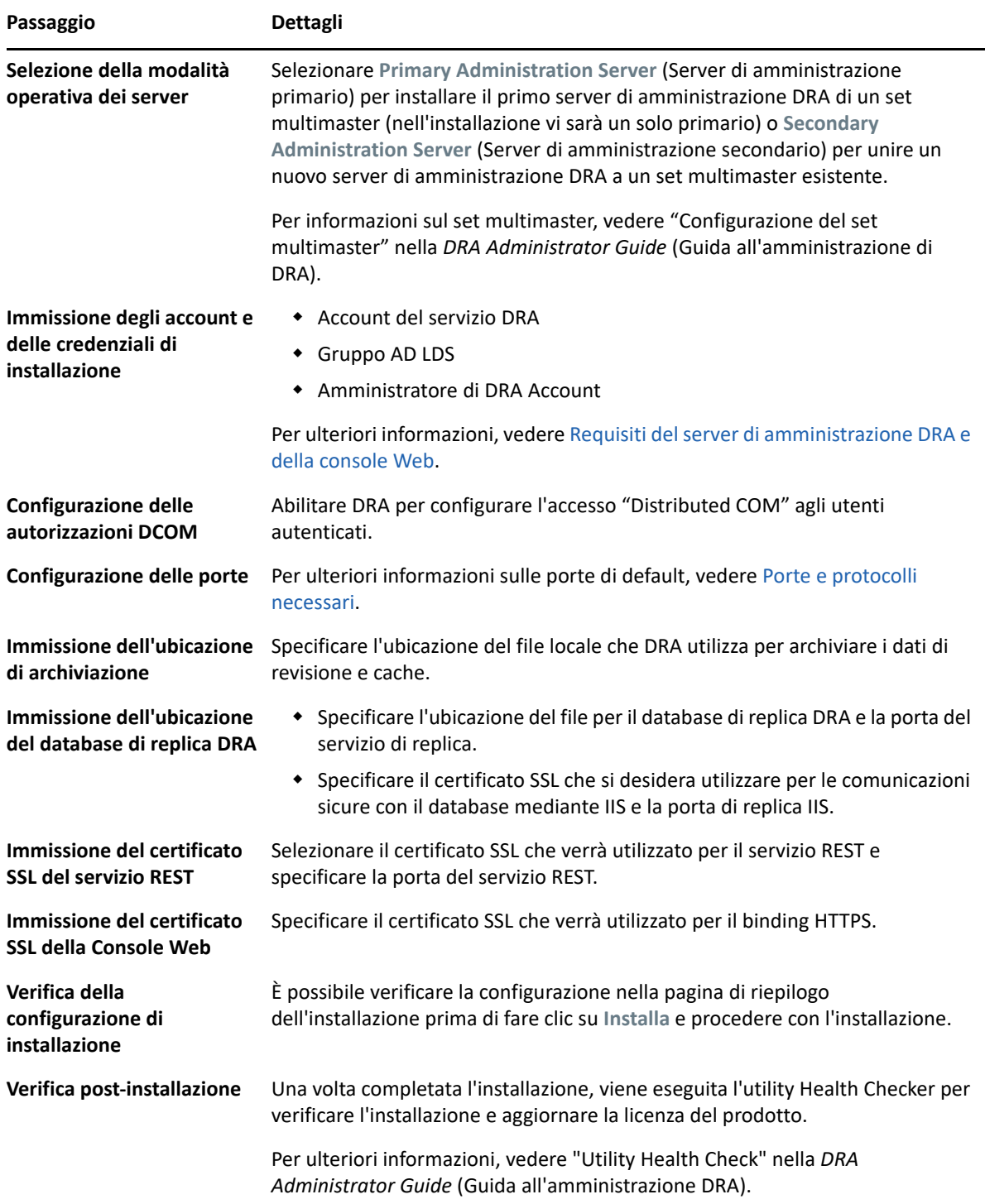

## <span id="page-33-0"></span>**Installazione dei client DRA**

È possibile installare console e client da riga di comando specifici di DRA eseguendo DRAInstaller.msi con il pacchetto .mst corrispondente nella destinazione di installazione:

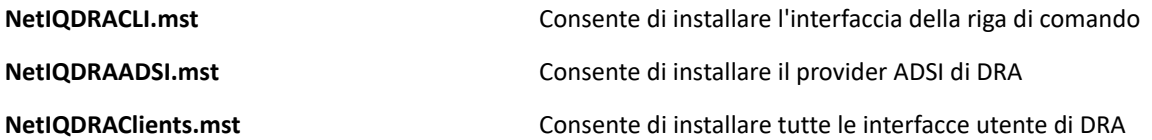

Per installare client DRA specifici in più computer all'interno dell'azienda, configurare un oggetto Criteri di gruppo per installare il pacchetto .MST specifico.

- **1** Avviare Utenti e computer di Active Directory e creare un oggetto Criteri di gruppo.
- **2** Aggiungere il pacchetto DRAInstaller.msi all'oggetto Criteri di gruppo.
- **3** Verificare che l'oggetto Criteri di gruppo abbia una delle seguenti proprietà:
	- Ciascun account utente del gruppo dispone delle autorizzazioni Power User per il computer appropriato.
	- Abilitare l'impostazione dei criteri Installa sempre con privilegi elevati.
- **4** Aggiungere il file .mst dell'interfaccia utente all'oggetto Criteri di gruppo.
- **5** Distribuire i criteri di gruppo.

**Nota:** per ulteriori informazioni sui criteri di gruppo, vedere la Guida di Microsoft Windows. Per provare e installare facilmente e in modo sicuro i criteri di gruppo in tutta l'azienda, utilizzare *Amministratore Criteri di gruppo*.

#### <span id="page-34-0"></span>**Installazione di Workflow Automation e configurazione delle impostazioni**

Per gestire le richieste di Workflow Automation in DRA, è necessario eseguire le seguenti operazioni:

Installare e configurare Workflow Automation e l'adattatore DRA.

Per informazioni, vedere la *Guida all'amministrazione di Workflow Automation* workflow) e il *Workflow Automation Adapter Reference for DRA* (Riferimento per l'adattatore di Workflow Automation per DRA).

Configurare l'integrazione di Workflow Automation con DRA.

Per informazioni, vedere "Configurazione del server di Workflow Automation" nella *DRA Administrator Guide* (Guida all'amministrazione di DRA).

Delegare i poteri di Workflow Automation in DRA.

Per informazioni, vedere "Delega dei poteri di configurazione del server di Workflow Automation" nella *DRA Administrator Guide* (Guida all'amministrazione di DRA).

I documenti indicati in precedenza sono disponibili nel [sito della documentazione di DRA.](https://www.netiq.com/documentation/directory-and-resource-administrator/)

### <span id="page-34-1"></span>**Installazione di DRA Reporting**

DRA Reporting richiede l'installazione del file DRAReportingSetup.exe dal kit di installazione di NetIQ DRA.

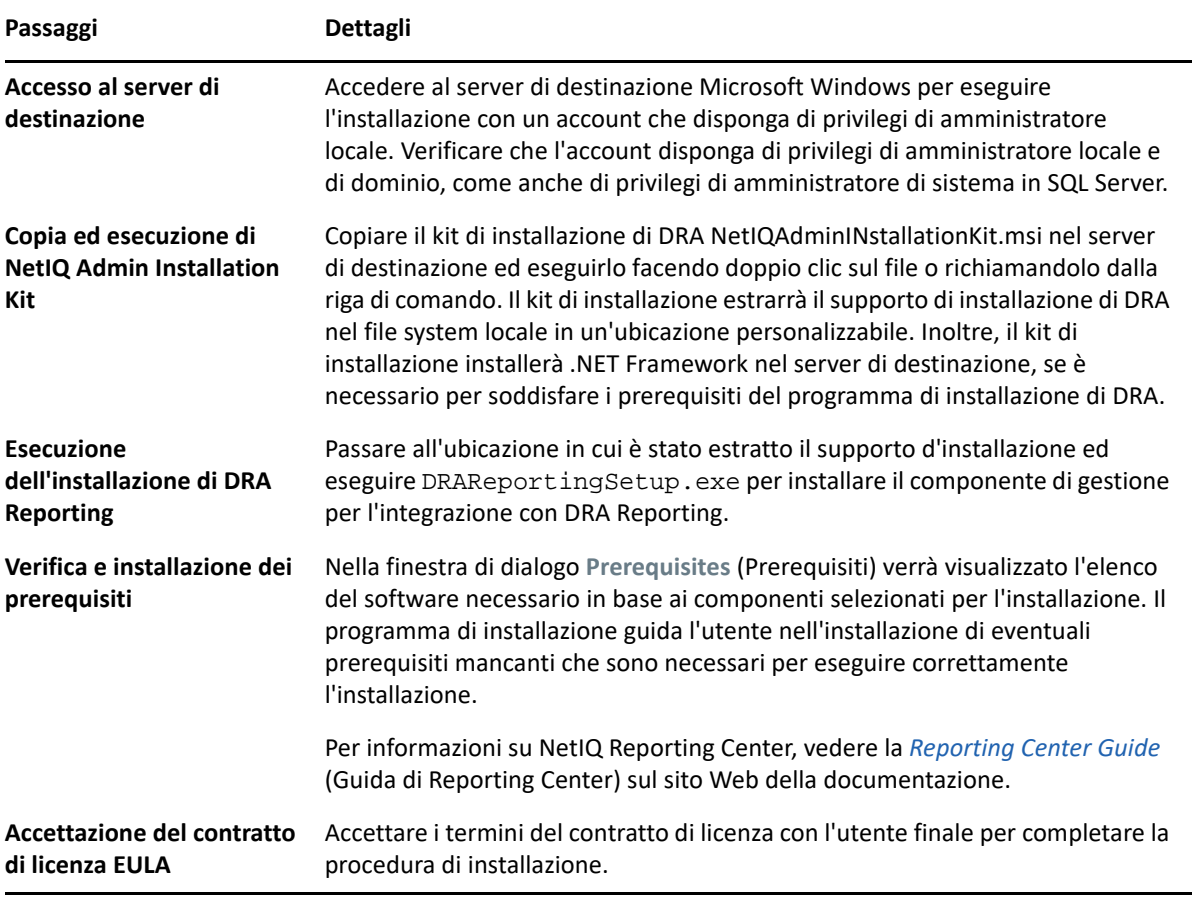

# 5

# <span id="page-37-2"></span><span id="page-37-0"></span><sup>5</sup>**Upgrade del prodotto**

In questo capitolo viene descritta una procedura utile per eseguire in fasi controllate l'upgrade o la migrazione di un ambiente distribuito.

Si presuppone che l'ambiente includa più server di amministrazione, alcuni dei quali ubicati in siti remoti. Questa configurazione è denominata set multimaster (MMS). Un MMS è costituito da un server di amministrazione primario e uno o più server di amministrazione secondari associati. Per ulteriori informazioni sul funzionamento di un MMS, vedere "Configurazione del set multimaster" nella *DRA Administrator Guide* (Guida all'amministrazione di DRA).

- ["Pianificazione dell'upgrade di DRA" a pagina 39](#page-37-1)
- ["Task da eseguire prima dell'upgrade" a pagina 40](#page-38-0)
- ["Upgrade del server di amministrazione DRA" a pagina 44](#page-42-0)
- ["Upgrade di Workflow Automation" a pagina 49](#page-47-0)
- ["Upgrade della generazione di rapporti" a pagina 49](#page-47-1)

## <span id="page-37-1"></span>**Pianificazione dell'upgrade di DRA**

Eseguire NetIQAdminInstallationKit.msi per estrarre il supporto di installazione di DRA, quindi installare ed eseguire l'utility Health Check.

Prima di iniziare la procedura di upgrade, verificare di aver pianificato l'installazione di DRA. Per la pianificazione dell'installazione, considerare le linee guida seguenti:

- Provare la procedura di upgrade in un ambiente lab prima di eseguire l'upgrade nell'ambiente di produzione. Questa prova consente d'individuare e risolvere eventuali problemi imprevisti senza ripercussioni sulle responsabilità quotidiane di amministrazione.
- Riesaminare la sezione [Porte e protocolli necessari.](#page-16-0)
- Stabilire quanti amministratori aggiunti utilizzeranno ciascun MMS. Se la maggior parte degli amministratori aggiunti utilizza server o set di server specifici, eseguire prima l'upgrade di tali server nelle ore non di punta.
- Determinare quali amministratori aggiunti necessitano della Console di delega e configurazione. È possibile ottenere queste informazioni in uno dei modi seguenti:
	- Verificare quali amministratori aggiunti sono associati ai gruppi di amministratori aggiunti integrati.
	- Verificare quali amministratori aggiunti sono associati alle viste ActiveView integrate.
	- Utilizzare Directory and Resource Administrator Reporting per generare rapporti sul modello di sicurezza, come ad esempio i rapporti ActiveView Assistant Admin Details (Dettagli amministratori aggiunti) e Assistant Admin Groups (Gruppi amministratori aggiunti).

Notificare a tali amministratori aggiunti i piani di upgrade per le interfacce utente.

 Stabilire quali amministratori aggiunti necessitano di eseguire la connessione al server di amministrazione primario. Tali amministratori aggiunti devono eseguire l'upgrade dei loro computer client una volta completato l'upgrade del server di amministrazione primario.

Notificare a questi amministratori aggiunti i piani di upgrade dei server di amministrazione e delle interfacce utente.

- Stabilire se è necessario implementare modifiche di delega, configurazione o policy prima di iniziare la procedura di upgrade. A seconda dell'ambiente, questa decisione potrebbe variare da sito a sito.
- Coordinare l'upgrade dei computer client e dei server di amministrazione in modo da ridurre al minimo i tempi di fermo. Tenere presente che DRA non supporta l'esecuzione di versioni precedenti insieme alla versione attuale di DRA nello stesso server di amministrazione o computer client.

#### **Importante**

- Se nella versione DRA precedente è stata installata la console Account and Resource Management (ARM), la console ARM verrà rimossa durante l'upgrade.
- Quando si esegue l'upgrade del server DRA da una versione DRA 9.x, tutti i tenant gestiti vengono rimossi da DRA. Per continuare a utilizzare i tenant con Azure, è necessario aggiungerli dopo l'upgrade. Per informazioni sull'aggiunta dei tenant, vedere "Creazione di un'applicazione Azure e aggiunta di un tenant di Azure" nella *DRA Administrator Guide* (Guida all'amministrazione di DRA).
- Poiché Exchange 2010 non è supportato in DRA 10.1, Exchange viene disabilitato durante l'upgrade da DRA 9.x. Per continuare a eseguire le operazioni di Exchange dopo l'upgrade, disabilitare e riabilitare l'opzione **Enable Exchange Policy** (Abilita policy Exchange) nella Console di delega e configurazione. Per reimpostare la policy, è necessario "applicare" entrambe le modifiche.

Per informazioni sulla configurazione delle policy, vedere "Abilitazione di Microsoft Exchange" nella *DRA Administrator Guide* (Guida all'amministrazione di DRA).

### <span id="page-38-0"></span>**Task da eseguire prima dell'upgrade**

Prima di iniziare le installazioni di upgrade, seguire i passaggi preliminari riportati di seguito per preparare ciascun server per l'upgrade.

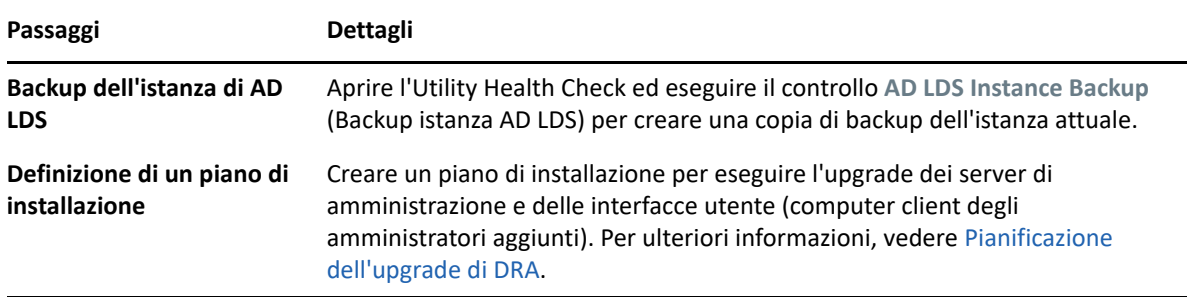

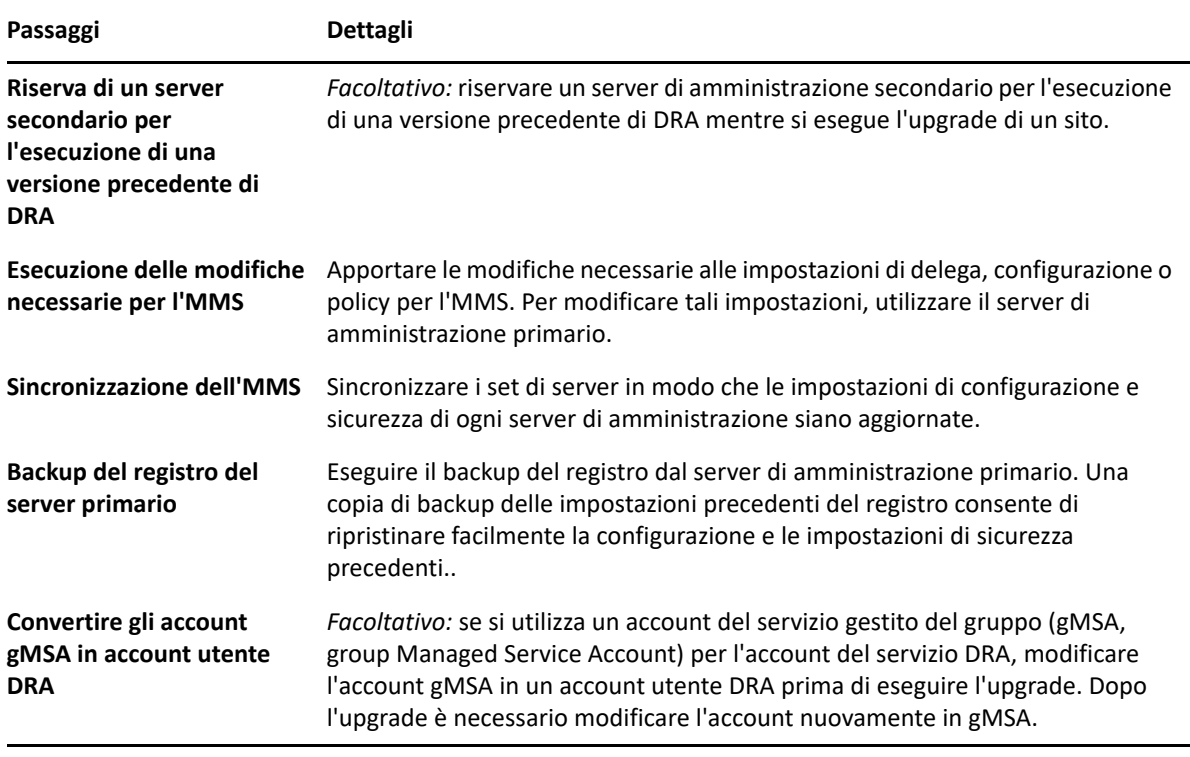

**Nota:** Se è necessario ripristinare l'istanza di AD LDS, effettuare le operazioni seguenti:

- **1** Interrompere l'istanza attuale di AD LDS in Gestione computer > Servizi. Il titolo sarà: NetIQDRASecureStoragexxxxx.
- **2** Sostituire il file adamnts.dit **attuale** con il file adamnts.dit di **backup** come indicato di seguito:
	- Ubicazione del file attuale: %ProgramData%/NetIQ/DRA/<NomeIstanzaDRA>/data/
	- Ubicazione del file di backup: %ProgramData%/NetIQ/ADLDS/
- **3** Riavviare l'istanza di AD LDS.

#### **Argomenti preliminari all'upgrade:**

- ["Server di amministrazione locale per l'esecuzione di una versione precedente di DRA" a](#page-40-0)  [pagina 42](#page-40-0)
- ["Sincronizzazione del set di server di una versione precedente di DRA" a pagina 43](#page-41-0)
- ["Backup del registro del server di amministrazione" a pagina 43](#page-41-1)

#### <span id="page-40-0"></span>**Server di amministrazione locale per l'esecuzione di una versione precedente di DRA**

Per ridurre al minimo i tempi di fermo e le costose connessioni a siti remoti, è possibile riservare presso un sito uno o più server di amministrazione secondari che eseguano una versione precedente di DRA durante l'upgrade. Questo passaggio è facoltativo e consente agli amministratori aggiunti di utilizzare una versione precedente di DRA durante tutta la procedura di upgrade, fino al corretto completamento dell'installazione.

Valutare questa opzione in caso di una o più delle esigenze di upgrade seguenti:

- Tempi di fermo minimi o nulli.
- Necessità di supportare un numero elevato di amministratori aggiunti e impossibilità di eseguire immediatamente l'upgrade di tutti i computer client.
- Necessità di continuare a supportare l'accesso a una versione precedente di DRA dopo l'upgrade del server di amministrazione primario.
- Presenza nell'ambiente di un MMS che si estende in più siti.

È possibile installare un nuovo server di amministrazione secondario o designare un server secondario esistente che esegua una versione precedente di DRA. Se si intende eseguire l'upgrade di tale server, esso deve essere l'ultimo della procedura. In caso contrario, disinstallare completamente DRA dal server dopo aver completato l'upgrade.

#### **Installazione di un nuovo server secondario**

L'installazione di un nuovo server di amministrazione secondario in un sito locale consente di evitare costose connessioni a siti remoti e permette agli amministratori aggiunti di continuare a utilizzare una versione precedente di DRA senza interruzioni. Se nell'ambiente è presente un MMS che si estende in più siti, è opportuno prendere in considerazione questa opzione. Ad esempio, se l'MMS in uso è costituito da un server di amministrazione primario presso il sito di Londra e un server di amministrazione secondario presso il sito di Tokyo, si consideri di installare un server secondario presso il sito di Londra e di aggiungerlo all'MMS corrispondente. Questo server aggiuntivo consente agli amministratori aggiunti del sito di Londra di utilizzare una versione precedente di DRA fino al completamento dell'upgrade.

#### **Utilizzo di un server secondario esistente**

È possibile utilizzare un server di amministrazione secondario esistente come server riservato a una versione precedente di DRA. Se si prevede di non eseguire l'upgrade di un server di amministrazione secondario in un sito specifico, è opportuno prendere in considerazione questa opzione. Se non è possibile riservare un server secondario esistente, valutare se installare un nuovo server di amministrazione per questo scopo. Riservare uno o più server secondari per l'esecuzione di una versione precedente di DRA consente agli amministratori aggiunti di continuare a utilizzare una versione precedente di DRA senza interruzioni fino al completamento dell'upgrade. Questa opzione assicura i risultati migliori in ambienti di grandi dimensioni che utilizzano un modello di amministrazione centralizzato.

#### <span id="page-41-0"></span>**Sincronizzazione del set di server di una versione precedente di DRA**

Prima di eseguire il backup del registro della versione precedente di DRA o iniziare la procedura di upgrade, assicurarsi di sincronizzare i set di server in modo che le impostazioni di configurazione e sicurezza di ciascun server di amministrazione siano aggiornate.

**Nota:** accertarsi di aver apportato tutte le modifiche necessarie alle impostazioni di delega, configurazione o policy per l'MMS. Per modificare tali impostazioni, utilizzare il server di amministrazione primario. Una volta eseguito l'upgrade del server di amministrazione primario, non è possibile sincronizzare le impostazioni di delega, configurazione o policy in alcun server di amministrazione che esegue una versione precedente di DRA.

Per sincronizzare il set di server esistente:

- **1** Eseguire l'accesso al server di amministrazione primario con l'account predefinito Administrator.
- **2** Aprire la Console di delega e configurazione ed espandere **Configuration Management** (Gestione configurazione).
- **3** Fare clic su **Server di amministrazione**.
- **4** Nel riquadro destro, selezionare il server di amministrazione primario appropriato per questo set di server.
- **5** Fare clic su **Proprietà**.
- **6** Nella scheda Pianificazione della sincronizzazione, fare clic su **Aggiorna ora**.
- **7** Verificare che la sincronizzazione sia stata eseguita e che tutti i server di amministrazione secondari siano disponibili.

#### <span id="page-41-1"></span>**Backup del registro del server di amministrazione**

Eseguendo il backup del registro del server di amministrazione è possibile tornare alle configurazioni precedenti. Ad esempio, se è necessario disinstallare completamente la versione attuale di DRA e utilizzare la versione precedente, con una copia di backup delle impostazioni precedenti del registro è possibile recuperare facilmente le impostazioni di configurazione e sicurezza.

Tuttavia, prestare attenzione quando si apportano modifiche al registro. In caso di errore nel registro, il server di amministrazione potrebbe non funzionare come previsto. Se si verifica un errore durante la procedura di upgrade, è possibile utilizzare la copia di backup delle impostazioni del registro per eseguire il ripristino. Per ulteriori informazioni, vedere la *Guida dell'Editor del Registro di sistema*.

**Importante:** quando si esegue il ripristino del registro, la versione del server DRA, il nome del sistema operativo Windows e la configurazione dei domini gestiti deve essere esattamente la stessa.

**Importante:** prima dell'upgrade, eseguire il backup del sistema operativo Windows del computer in cui risiede DRA o creare un'immagine snapshot del computer come macchina virtuale.

Per eseguire il backup del registro del server di amministrazione:

- **1** Eseguire regedit.exe.
- **2** Fare clic con il pulsante destro del mouse sul nodo HKEY\_LOCAL\_MACHINE\SOFTWARE\Wow6432Node\Mission Critical Software\OnePoint e selezionare **Esporta**.
- **3** Specificare il nome e l'ubicazione del file per salvare la chiave di registro e fare clic su **Salva**.

### <span id="page-42-0"></span>**Upgrade del server di amministrazione DRA**

L'elenco di controllo seguente funge da guida per tutta la procedura di upgrade. Per eseguire l'upgrade di ciascun set di server dell'ambiente, utilizzare questa procedura. Se l'operazione non è ancora stata eseguita, creare una copia di backup dell'istanza attuale di AD LDS mediante l'utility Health Check.

**Avviso:** eseguire l'upgrade dei server di amministrazione secondari solo dopo aver eseguito l'upgrade del server di amministrazione primario del relativo MMS.

È possibile suddividere la procedura in svariate fasi, eseguendo l'upgrade di un MMS alla volta. Tale procedura di upgrade consente anche di includere temporaneamente server secondari che eseguono una versione precedente di DRA e server secondari che eseguono la versione attuale di DRA nel medesimo MMS. DRA supporta la sincronizzazione tra server di amministrazione che eseguono una versione precedente e server che eseguono la versione attuale di DRA. Tuttavia, tenere presente che DRA non supporta l'esecuzione di versioni precedenti insieme alla versione attuale di DRA nello stesso server di amministrazione o computer client.

**Importante:** L'installazione dell'upgrade del server DRA apporta le seguenti modifiche durante l'upgrade del server DRA da una versione DRA 9.x a una versione DRA 10.x:

- Sposta le configurazioni dell'utente del server di Workflow Automation e UCH dalla Console Web alla Console di delega e configurazione.
- Rimuove il componente Web precedente dal server.
- Rimuove tutti i tenant gestiti.

Per informazioni sull'aggiunta di tenant, vedere ["Configurazione dei tenant di Azure](https://www.netiq.com/documentation/directory-and-resource-administrator-10.1/draadminguide/data/t4bpxh8ytyz4.html)" nella *DRA Administrator Guide* (Guida all'amministrazione di DRA).

- Se nella versione precedente è stata installata la console di gestione di account e risorse, durante l'upgrade a una versione DRA 10.x, la console di gestione di account e risorse viene rimossa.
- Durante l'upgrade di MMS, viene eseguito prima l'upgrade del server primario, seguito dai server secondari. Per la corretta replica delle assegnazioni temporanee al gruppo nel server secondario, eseguire manualmente la **Pianificazione della sincronizzazione multimaster** o attendere l'esecuzione pianificata.

 Poiché Exchange 2010 non è supportato in DRA 10, Exchange viene disabilitato durante l'upgrade da DRA 9.x. Per continuare a eseguire le operazioni di Exchange dopo l'upgrade, disabilitare e riabilitare l'opzione **Enable Exchange Policy** (Abilita policy Exchange) nella Console di delega e configurazione. Per reimpostare la policy, è necessario "applicare" entrambe le modifiche.

Per informazioni sulla configurazione delle policy, vedere "Abilitazione di Microsoft Exchange" nella *DRA Administrator Guide* (Guida all'amministrazione di DRA).

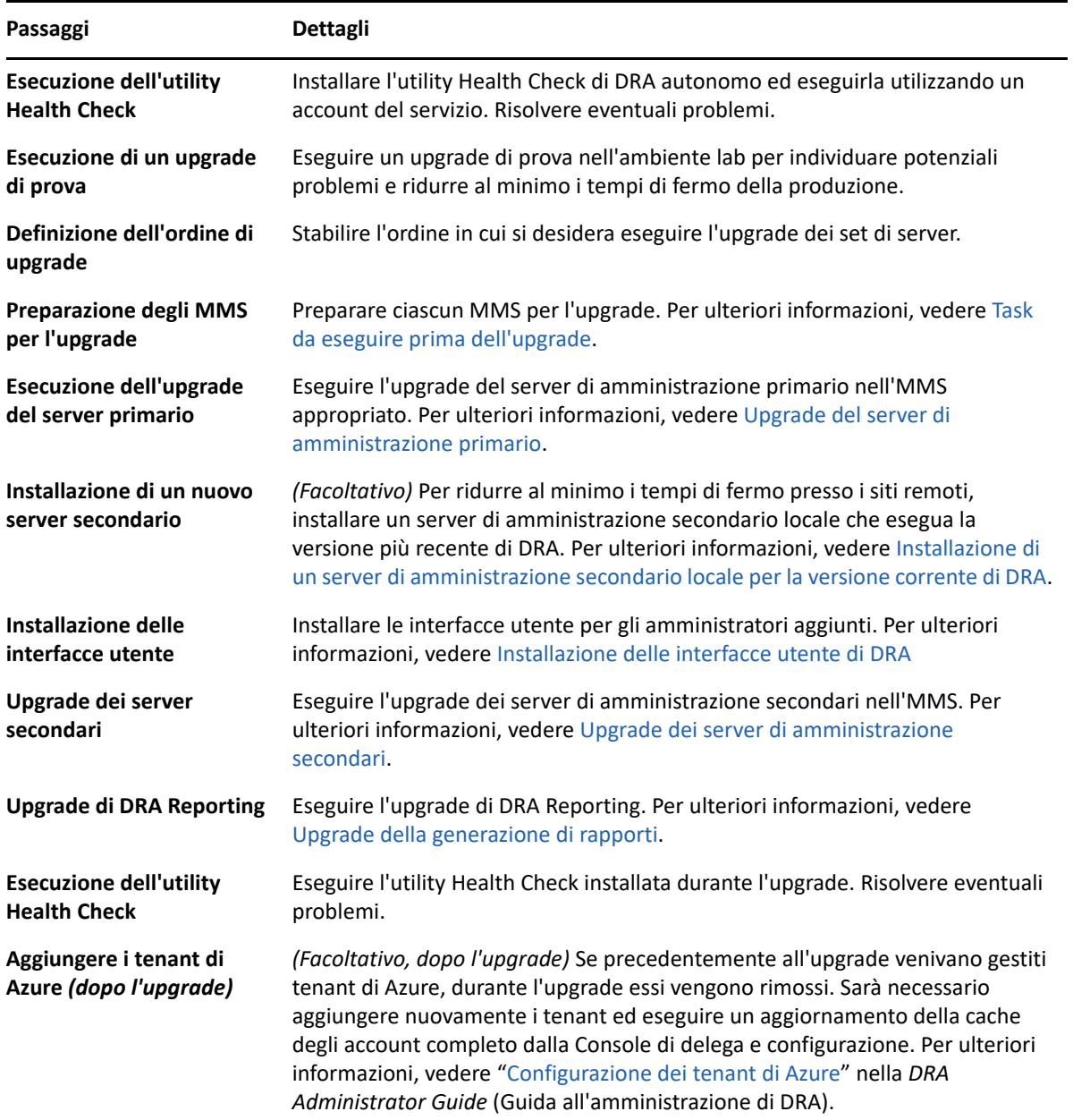

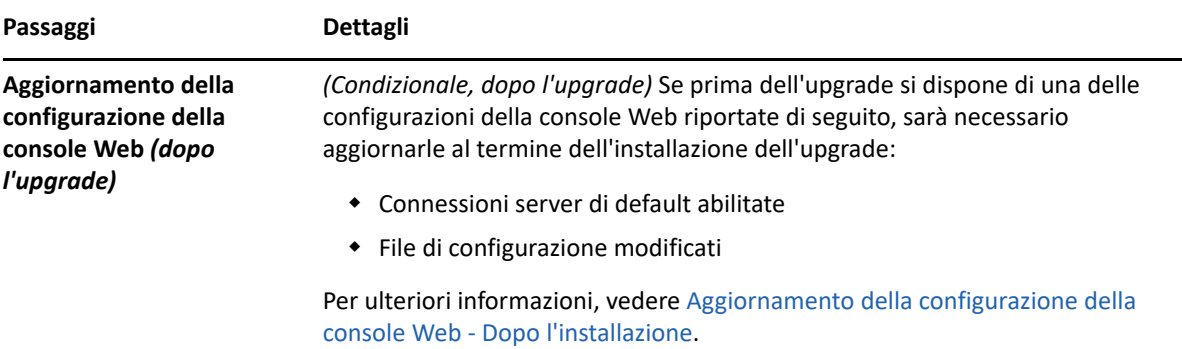

#### **Argomenti dell'upgrade del server:**

- ["Upgrade del server di amministrazione primario" a pagina 46](#page-44-0)
- ["Installazione di un server di amministrazione secondario locale per la versione corrente di](#page-44-1)  [DRA" a pagina 46](#page-44-1)
- ["Installazione delle interfacce utente di DRA" a pagina 47](#page-45-0)
- ["Upgrade dei server di amministrazione secondari" a pagina 48](#page-46-0)
- ["Aggiornamento della configurazione della console Web Dopo l'installazione" a pagina 48](#page-46-1)

#### <span id="page-44-0"></span>**Upgrade del server di amministrazione primario**

Dopo aver correttamente preparato l'MMS, eseguire l'upgrade del server di amministrazione primario. Eseguire l'upgrade delle interfacce utente nei computer client solo dopo aver completato l'upgrade del server di amministrazione primario. Per ulteriori informazioni, vedere [Installazione](#page-45-0)  [delle interfacce utente di DRA.](#page-45-0)

**Nota:** per ulteriori considerazioni e istruzioni sull'upgrade, vedere le *Directory and Resource Administrator Release Notes* (Note di rilascio di Directory and Resource Administrator).

Prima di eseguire l'upgrade, notificare agli amministratori aggiunti quando si prevede di avviare la procedura. Se è stato riservato un server di amministrazione secondario per l'esecuzione di una versione precedente di DRA, indicare inoltre tale server affinché gli amministratori aggiunti possano continuare a utilizzare la versione precedente di DRA durante l'upgrade.

**Nota:** una volta eseguito l'upgrade del server di amministrazione primario, non è possibile sincronizzare le impostazioni di delega, configurazione o policy da tale server ai server di amministrazione secondari che eseguono una versione precedente di DRA.

#### <span id="page-44-1"></span>**Installazione di un server di amministrazione secondario locale per la versione corrente di DRA**

L'installazione di un nuovo server di amministrazione secondario per eseguire la versione attuale di DRA presso un sito locale può essere utile per ridurre al minimo le costose connessioni a siti remoti, diminuendo al contempo i tempi di fermo complessivi e consentendo un'installazione più rapida

delle interfacce utente. Questo passaggio è facoltativo e permette agli amministratori aggiunti di utilizzare sia la versione attuale che quella precedente di DRA durante tutta la procedura di upgrade, fino al corretto completamento dell'installazione.

Valutare questa opzione in caso di una o più delle esigenze di upgrade seguenti:

- Tempi di fermo minimi o nulli.
- Necessità di supportare un numero elevato di amministratori aggiunti e impossibilità di eseguire immediatamente l'upgrade di tutti i computer client.
- Necessità di continuare a supportare l'accesso a una versione precedente di DRA dopo l'upgrade del server di amministrazione primario.
- Presenza nell'ambiente di un MMS che si estende in più siti.

Ad esempio, se l'MMS in uso è costituito da un server di amministrazione primario presso il sito di Londra e un server di amministrazione secondario presso il sito di Tokyo, si consideri di installare un server secondario presso il sito di Tokyo e di aggiungerlo all'MMS corrispondente. Questo server aggiuntivo esegue un miglior bilanciamento del carico amministrativo quotidiano presso il sito di Tokyo e consente agli amministratori aggiunti di entrambi i siti di utilizzare una versione precedente di DRA come anche la versione attuale fino al completamento dell'upgrade. Inoltre si eviteranno tempi morti per gli amministratori aggiunti, poiché è possibile installare immediatamente le interfacce utente della versione attuale di DRA. Per ulteriori informazioni sull'upgrade delle interfacce utente, vedere [Installazione delle interfacce utente di DRA.](#page-45-0)

#### <span id="page-45-0"></span>**Installazione delle interfacce utente di DRA**

In genere, le interfacce utente della versione attuale di DRA si installano dopo aver eseguito l'upgrade del server di amministrazione primario e di un server di amministrazione secondario. Tuttavia, per gli amministratori aggiunti che devono utilizzare il server di amministrazione primario, verificare di avere precedentemente eseguito l'upgrade dei rispettivi computer client installando la Console di delega e configurazione. Per ulteriori informazioni, vedere [Pianificazione dell'upgrade di](#page-37-1)  [DRA](#page-37-1).

Se si eseguono spesso elaborazioni batch tramite l'interfaccia della riga di comando, il provider ADSI, PowerShell o se si generano frequentemente rapporti, valutare l'installazione di tali interfacce utente in un server di amministrazione secondario dedicato per mantenere un bilanciamento del carico appropriato nell'MMS.

È possibile consentire agli amministratori aggiunti di installare le interfacce utente di DRA oppure installarle tramite criteri di gruppo. È inoltre possibile installare facilmente e rapidamente la Console Web per più amministratori aggiunti.

**Nota:** l'esecuzione side-by-side di più versioni di componenti di DRA nello stesso server DRA non è consentita. Se si prevede di eseguire gradualmente l'upgrade dei computer client degli amministratori aggiunti, valutare l'installazione della Console Web per consentire l'accesso immediato a un server di amministrazione che esegue la versione attuale di DRA.

#### <span id="page-46-0"></span>**Upgrade dei server di amministrazione secondari**

Quando si esegue l'upgrade dei server di amministrazione secondari, è possibile procedere secondo necessità, in base alle esigenze di amministrazione. Considerare inoltre come si prevede di eseguire l'upgrade e l'installazione delle interfacce utente di DRA. Per ulteriori informazioni, vedere [Installazione delle interfacce utente di DRA.](#page-45-0)

Ad esempio, un percorso di upgrade tipico può includere i passaggi seguenti:

- **1** Upgrade di un server di amministrazione secondario.
- **2** Comunicare agli amministratori aggiunti che utilizzano questo server di installare le interfacce utente appropriate, ad esempio la Console Web.
- **3** Ripetizione dei passaggi 1 e 2 fino a completare l'upgrade dell'MMS.

Prima di eseguire l'upgrade, notificare agli amministratori aggiunti quando si prevede di avviare la procedura. Se è stato riservato un server di amministrazione secondario per l'esecuzione di una versione precedente di DRA, indicare inoltre tale server affinché gli amministratori aggiunti possano continuare a utilizzare la versione precedente di DRA durante l'upgrade. Al termine della procedura di upgrade dell'MMS e quando tutti i computer client degli amministratori aggiunti eseguono interfacce utente di cui è stato eseguito l'upgrade, mettere offline eventuali altri server che eseguono versioni precedenti di DRA.

#### <span id="page-46-1"></span>**Aggiornamento della configurazione della console Web - Dopo l'installazione**

Eseguire una o entrambe le azioni riportate di seguito, dopo l'installazione dell'upgrade, se applicabili all'ambiente DRA:

#### **Connessione al server DRA di default**

Il componente Servizio REST di DRA viene consolidato con il server DRA a partire da DRA 10.1. Se è stata configurata la connessione al server DRA di default prima dell'upgrade da una versione DRA 10.0.x o precedente, è necessario rivedere tali impostazioni dopo l'upgrade poiché ora è disponibile una sola configurazione di connessione, la Connessione server DRA. È possibile accedere a questa configurazione nella console Web in **Amministrazione** > **Configurazione** > **Connessione server DRA**.

È inoltre possibile aggiornare queste impostazioni dopo l'upgrade nel file web.config in C:\inetpub\wwwroot\DRAClient\rest sul server della console Web di DRA, come indicato di seguito:

```
<restService useDefault="Never">
<serviceLocation address="<REST server name>" port="8755"/>
</restService>
```
#### **Configurazione del login alla console Web**

Quando si esegue l'upgrade da DRA 10.0.x o versioni precedenti, se il servizio REST di DRA è installato senza il server DRA, la disinstallazione del servizio REST di DRA è un prerequisito per l'upgrade. Viene creata una copia dei file modificati prima dell'upgrade in C:\ProgramData\NetIQ\DRA\Backup\ sul server. È possibile utilizzare questi file come riferimento per aggiornare quelli pertinenti dopo l'upgrade.

### <span id="page-47-0"></span>**Upgrade di Workflow Automation**

Per eseguire un upgrade sul posto su ambienti non cluster a 64 bit, è sufficiente eseguire il programma di installazione di Workflow Automation sui computer di Workflow Automation esistenti. Non è necessario arrestare i servizi di Workflow Automation in esecuzione.

Tutti gli adattatori di Workflow Automation non incorporati nel programma di installazione di Workflow Automation devono essere disinstallati e reinstallati dopo l'upgrade.

Per informazioni più dettagliate sull'upgrade di Workflow Automation, vedere "Upgrade da una versione precedente" nella *[Workflow Automation Administrator Guide](https://www.netiq.com/documentation/directory-and-resource-administrator/)* (Guida all'amministrazione di Workflow Automation).

## <span id="page-47-1"></span>**Upgrade della generazione di rapporti**

Prima di eseguire l'upgrade di DRA Reporting, accertarsi che l'ambiente soddisfi i requisiti minimi di NRC 3.3. Per ulteriori informazioni sui requisiti di installazione e considerazioni sull'upgrade, vedere la *NetIQ Reporting Center Reporting Guide* (Guida alla generazione di rapporti di NetIQ Reporting Center).

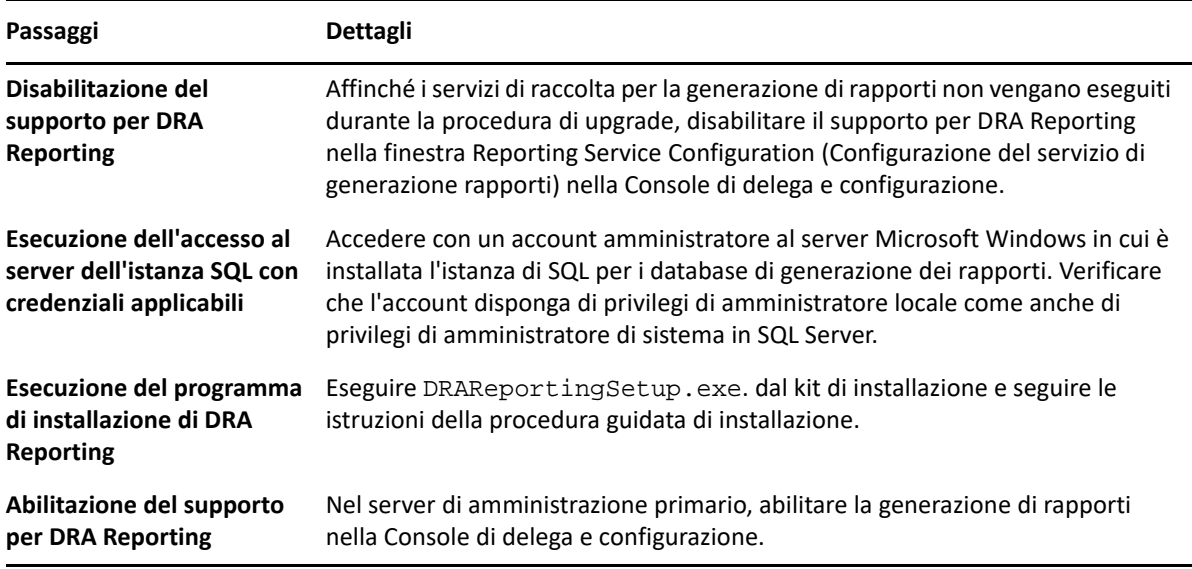

Se nell'ambiente si utilizza l'integrazione SSRS, sarà necessario ripetere l'installazione dei rapporti. Per ulteriori informazioni sulla reinstallazione dei rapporti, vedere la *[Reporting Center Guide](https://www.netiq.com/documentation/directory-and-resource-administrator-10/pdfdoc/ReportingCenterGuide/ReportingCenterGuide.pdf)* (Guida di Reporting Center) sul sito Web della documentazione.

## <span id="page-48-0"></span>III **Configurazione del prodotto**

In questo capitolo si descrivono i passaggi e le procedure di configurazione da eseguire se si installa Directory and Resource Administrator per la prima volta.

- [Capitolo 6, "Elenco di controllo della configurazione", a pagina](#page-50-1) 53
- [Capitolo 7, "Installazione o upgrade delle licenze", a pagina 55](#page-52-1)
- [Capitolo 8, "Aggiunta di domini gestiti", a pagina 57](#page-54-1)
- [Capitolo 9, "Aggiunta di sottoalberi gestiti", a pagina 59](#page-56-1)
- [Capitolo 10, "Configurazione delle impostazioni di DCOM", a pagina 61](#page-58-1)
- [Capitolo 11, "Configurazione di controller di dominio e server di amministrazione", a pagina 63](#page-60-1)
- [Capitolo 12, "Configurazione dei servizi DRA per un account del servizio gestito del gruppo", a](#page-62-1)  [pagina 65](#page-62-1)

# 6

# <span id="page-50-1"></span><span id="page-50-0"></span><sup>6</sup> **Elenco di controllo della configurazione**

Per la configurazione di DRA per il primo utilizzo, utilizzare come guida l'elenco di controllo seguente.

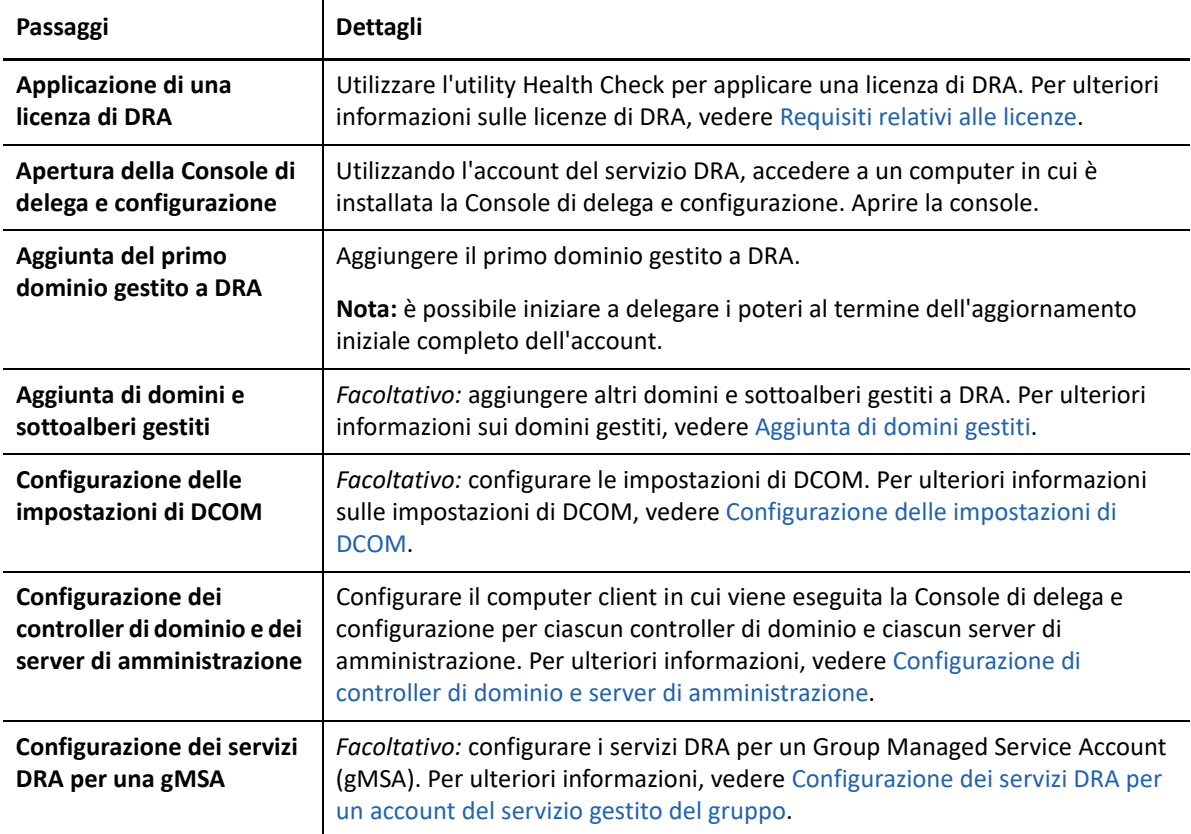

# <span id="page-52-1"></span><span id="page-52-0"></span>7 <sup>7</sup> **Installazione o upgrade delle licenze**

Per DRA è necessario un file della chiave di licenza. Questo file contiene le informazioni sulla licenza dell'utente e viene installato nel server di amministrazione. Una volta installato il server di amministrazione, utilizzare l'utility Health Check per installare la licenza acquistata. Se necessaria, nel pacchetto di installazione è inoltre inclusa una chiave di licenza di valutazione (TrialLicense.lic) che consente di gestire un numero illimitato di account utente e di caselle postali per 30 giorni.

Per eseguire l'upgrade di una licenza esistente o di valutazione, aprire la Console di delega e configurazione e passare a **Configuration Management** (Gestione configurazione) > **Update License** (Aggiorna licenza). Quando si esegue l'upgrade della licenza, eseguire l'upgrade del file di licenza in ciascun server di amministrazione.

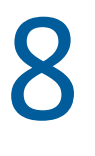

# <span id="page-54-1"></span><span id="page-54-0"></span><sup>8</sup>**Aggiunta di domini gestiti**

Dopo aver installato il server di amministrazione, è possibile aggiungere domini gestiti, server o workstation. Quando si aggiunge il primo dominio gestito, è necessario eseguire l'accesso utilizzando l'account del servizio DRA in un computer in cui è installata la Console di delega e configurazione. È inoltre necessario disporre dei diritti amministrativi all'interno del dominio, ad esempio i diritti concessi al gruppo Domain Administrators. Per aggiungere domini gestiti e computer dopo aver installato il primo dominio gestito, è necessario disporre dei poteri appropriati, ad esempio quelli inclusi nel ruolo integrato Configure Servers and Domains (Configura server e domini).

**Nota:** dopo aver completato l'aggiunta di domini gestiti, verificare che le pianificazioni degli aggiornamenti della cache degli account per tali domini siano corrette. Per ulteriori informazioni sulla modifica della pianificazione degli aggiornamenti della cache degli account, vedere "Configurazione della memorizzazione nella cache" nella *DRA Administrator Guide* (Guida all'amministrazione di DRA).

# 9

# <span id="page-56-1"></span><span id="page-56-0"></span><sup>9</sup>**Aggiunta di sottoalberi gestiti**

Dopo aver installato il server di amministrazione, è possibile aggiungere sottoalberi gestiti o mancanti da domini Microsoft Windows specifici. Queste funzioni vengono eseguite nella Console di delega e configurazione dal nodo **Configuration Management** (Gestione configurazione) > **Managed Domains** (Domini gestiti). Per aggiungere sottoalberi gestiti dopo aver installato il server di amministrazione, è necessario disporre dei poteri appropriati, ad esempio quelli inclusi nel ruolo integrato Configure Servers and Domains (Configura server e domini). Per verificare che l'account di accesso specificato disponga delle autorizzazioni per gestire il sottoalbero ed eseguire aggiornamenti incrementali della cache degli account, utilizzare l'utility Deleted Objects per verificare e delegare le autorizzazioni appropriate.

Per ulteriori informazioni sull'uso di questa utility, vedere "Utility Deleted Objects" nella *DRA Administrator Guide* (Guida all'amministrazione di DRA).

Per ulteriori informazioni sull'impostazione dell'account di accesso, vedere "Definizione di account di accesso ai domini" nella *DRA Administrator Guide* (Guida all'amministrazione di DRA).

**Nota:** Dopo aver aggiunto i sottoalberi gestiti, verificare che le pianificazioni degli aggiornamenti della cache degli account per i domini corrispondenti siano corrette. Per ulteriori informazioni sulla modifica della pianificazione degli aggiornamenti della cache degli account, vedere "Configurazione della memorizzazione nella cache" nella *DRA Administrator Guide* (Guida all'amministrazione di DRA).

# <span id="page-58-1"></span><span id="page-58-0"></span>10 <sup>10</sup>**Configurazione delle impostazioni di DCOM**

Se non si è consentito al programma di installazione di eseguire la configurazione di DCOM, configurare le impostazioni di DCOM nel server di amministrazione primario.

Se si è scelto di non configurare Distributed COM durante la procedura di installazione di DRA, è necessario aggiornare l'appartenenza al gruppo Distributed COM Users per includere tutti gli account utente che utilizzano DRA. Tale appartenenza deve includere l'account di servizio DRA, tutti gli amministratori aggiunti e l'account usato per gestire i servizi DRA REST, DRA Host e DRA Admin.

#### **Per configurare il gruppo Distributed COM Users:**

- **1** Eseguire l'accesso a un computer di amministrazione DRA come amministratore di DRA.
- **2** Avviare la Console di delega e configurazione. Se la console non esegue automaticamente la connessione al server di amministrazione, stabilire la connessione manualmente.

**Nota:** potrebbe non essere possibile eseguire la connessione al server di amministrazione se il gruppo Distributed COM Users non contiene alcun account Amministratore aggiunto. In questo caso, configurare il gruppo Distributed COM Users tramite lo snap-in Utenti e computer di Active Directory. Per ulteriori informazioni sull'utilizzo dello snap-in Utenti e computer di Active Directory, visitare il sito Web di Microsoft.

- **3** Nel riquadro a sinistra, espandere **Account and Resource Management** (Gestione account e risorse).
- **4** Espandere **Tutti i miei oggetti gestiti**.
- **5** Espandere il nodo di ciascun dominio in cui si dispone di un controller di dominio.
- **6** Fare clic sul container **Integrato**.
- **7** Cercare il gruppo Distributed COM Users.
- **8** Nell'elenco dei risultati della ricerca, fare clic sul gruppo **Distributed COM Users**.
- **9** Fare clic su **Membri** nel riquadro inferiore e successivamente su **Aggiungi membri**.
- **10** Aggiungere utenti e gruppi che utilizzeranno DRA. Assicurarsi di aggiungere a questo gruppo l'account del servizio DRA.
- **11** Fare clic su **OK**.

# <span id="page-60-1"></span><span id="page-60-0"></span>11 Configurazione di controller di dominio e server di amministrazione **server di amministrazione**

Dopo aver configurato il computer client in cui viene eseguita la Console di delega e configurazione, è necessario configurare ciascun controller di dominio e ciascun server di amministrazione.

#### **Per configurare controller di dominio e server di amministrazione:**

- **1** Nel menu Start, passare a **Pannello di controllo** > **Sistema e sicurezza**.
- **2** Aprire Strumenti di amministrazione e successivamente Servizi componenti.
- **3** Espandere **Servizi componenti** > **Computer** > **Computer locale** > **Config DCOM**.
- **4** Selezionare **MCS OnePoint Administration Service** in Administration Server (Server di amministrazione).
- **5** Nel menu Azioni, fare clic su **Proprietà**.
- **6** Nella scheda General (Generale), selezionare **Packet** (Pacchetto) nell'area Authentication Level (Livello di autenticazione).
- **7** Nella scheda sicurezza, selezionare **Personalizza** nell'area Autorizzazioni di accesso, quindi fare clic su **Modifica**.
- **8** Verificare che il gruppo Distributed COM Users sia disponibile. Se non è disponibile, aggiungerlo. Se il gruppo Tutti è disponibile, rimuoverlo.
- **9** Verificare che il gruppo Distributed COM Users disponga delle autorizzazioni di accesso locale e remoto.
- **10** Nella scheda Sicurezza, selezionare **Personalizza** nell'area Autorizzazioni di esecuzione e attivazione, quindi fare clic su **Modifica**.
- **11** Verificare che il gruppo Distributed COM Users sia disponibile. Se non è disponibile, aggiungerlo. Se il gruppo Tutti è disponibile, rimuoverlo.
- **12** Verificare che il gruppo Distributed COM Users disponga delle autorizzazioni seguenti:
	- Avvio locale
	- Avvio remoto
	- Attivazione locale
	- Attivazione remota
- **13** Applicare le modifiche.

# <span id="page-62-1"></span><span id="page-62-0"></span>12 Configurazione dei servizi DRA per un<br>account del servizio gestito del gruppo **account del servizio gestito del gruppo**

Se necessario, è possibile utilizzare un account del servizio gestito del gruppo (gMSA) per i servizi DRA. Per ulteriori informazioni sull'utilizzo di account gMSA, vedere il riferimento Microsoft *[Group](https://docs.microsoft.com/en-us/windows-server/security/group-managed-service-accounts/group-managed-service-accounts-overview)  [Managed Service Accounts Overview](https://docs.microsoft.com/en-us/windows-server/security/group-managed-service-accounts/group-managed-service-accounts-overview)* (Panoramica sugli account di servizio gestito del gruppo). In questa sezione viene illustrato come configurare DRA per un account gMSA dopo l'aggiunta dell'account ad Active Directory.

**Importante:** Non utilizzare l'account gMSA come account di servizio durante l'installazione di DRA.

Per configurare il server di amministrazione primario DRA per un account gMSA:

- **1** Aggiungere l'account gMSA come membro dei seguenti gruppi:
	- Gruppo di amministratori locale sul server DRA
	- Gruppo AD LDS nel dominio gestito DRA
- **2** Modificare l'account di login nelle proprietà del servizio per ciascun servizio riportato di seguito all'account gMSA:
	- NetIQ Administration Service (Servizio di amministrazione NetIQ)
	- Servizio Revisione di NetIQ DRA
	- Servizio DB cache di NetIQ DRA
		- Servizio Cache di NetIQ DRA
	- Servizio Core di NetIQ DRA
	- Archivio log di NetIQ DRA
	- Servizio Replica di NetIQ DRA
	- Servizio Rest di NetIQ DRA
	- Servizio Skype di NetIQ DRA
- **3** Riavviare tutti i servizi.

Per configurare un server di amministrazione secondario DRA per un account gMSA:

- **1** Installare il server secondario.
- **2** Sul server primario, assegnare il ruolo **Configure Servers and Domains** (Configura server e domini) alla vista ActiveView **Administration Servers and Managed Domains** (Server di amministrazione e domini gestiti) per l'account di servizio del server secondario.
- **3** Sul server primario, aggiungere un nuovo server secondario e specificare l'account di servizio del server secondario.
- **4** Aggiungere l'account gMSA al gruppo di amministratori locale sul server di amministrazione secondario DRA.
- **5** Sul server secondario, modificare l'account di login di tutti i servizi DRA all'account gMSA e riavviare i servizi DRA